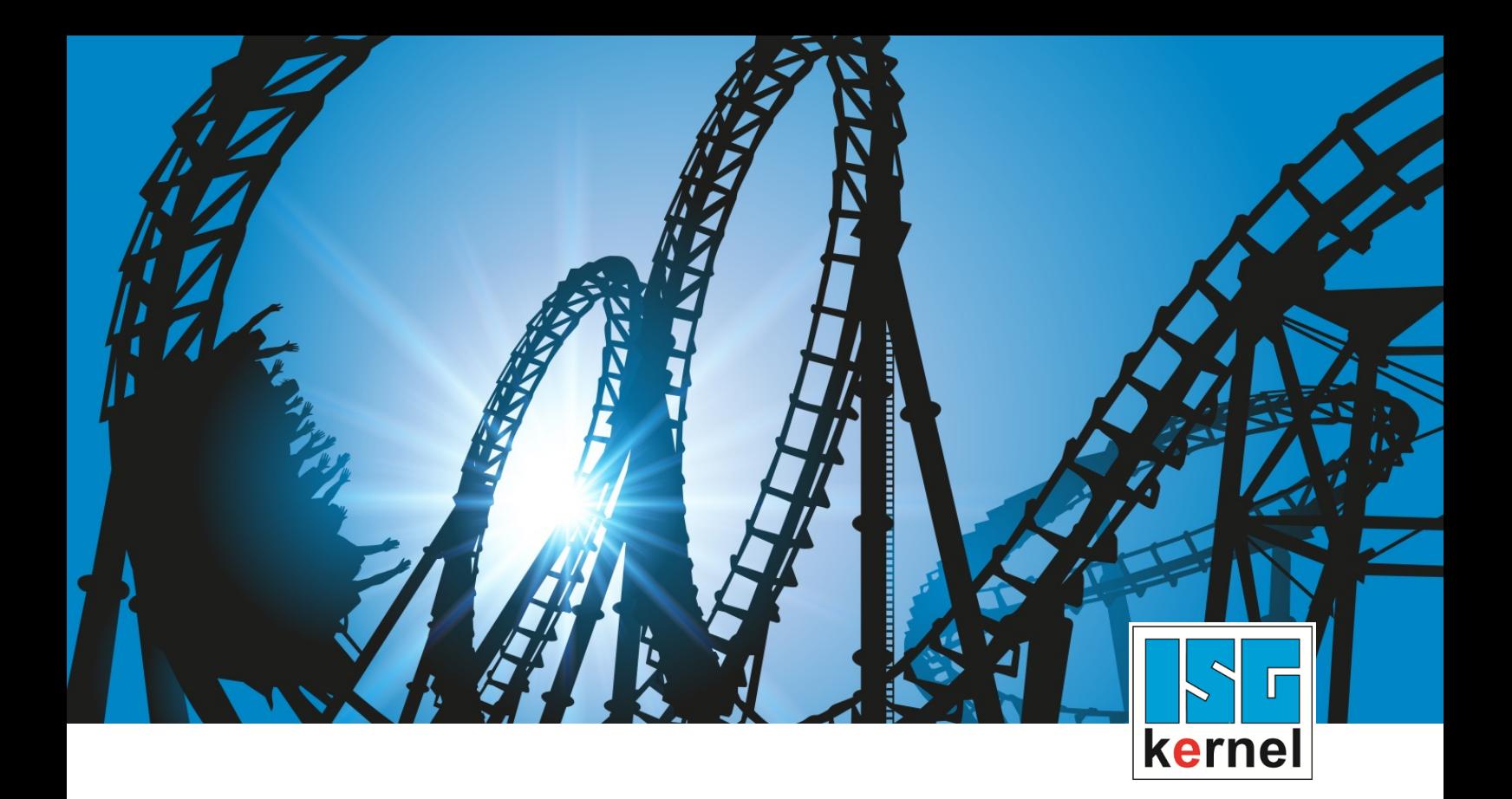

# DOCUMENTATION ISG-kernel

# **Functional description Universal Kinematic**

Short Description: FCT-C27

© Copyright ISG Industrielle Steuerungstechnik GmbH STEP, Gropiusplatz 10 D-70563 Stuttgart All rights reserved www.isg-stuttgart.de support@isg-stuttgart.de

### <span id="page-1-0"></span>**Preface**

#### **Legal information**

This documentation was produced with utmost care. The products and scope of functions described are under continuous development. We reserve the right to revise and amend the documentation at any time and without prior notice.

No claims may be made for products which have already been delivered if such claims are based on the specifications, figures and descriptions contained in this documentation.

#### **Personnel qualifications**

This description is solely intended for skilled technicians who were trained in control, automation and drive systems and who are familiar with the applicable standards, the relevant documentation and the machining application.

It is absolutely vital to refer to this documentation, the instructions below and the explanations to carry out installation and commissioning work. Skilled technicians are under the obligation to use the documentation duly published for every installation and commissioning operation.

Skilled technicians must ensure that the application or use of the products described fulfil all safety requirements including all applicable laws, regulations, provisions and standards.

#### **Further information**

Links below (DE)

<https://www.isg-stuttgart.de/produkte/softwareprodukte/isg-kernel/dokumente-und-downloads>

or (EN)

<https://www.isg-stuttgart.de/en/products/softwareproducts/isg-kernel/documents-and-downloads>

contains further information on messages generated in the NC kernel, online help, PLC libraries, tools, etc. in addition to the current documentation.

#### **Disclaimer**

It is forbidden to make any changes to the software configuration which are not contained in the options described in this documentation.

#### **Trade marks and patents**

The name ISG®, ISG kernel®, ISG virtuos®, ISG dirigent® and the associated logos are registered and licensed trade marks of ISG Industrielle Steuerungstechnik GmbH.

The use of other trade marks or logos contained in this documentation by third parties may result in a violation of the rights of the respective trade mark owners.

#### **Copyright**

© ISG Industrielle Steuerungstechnik GmbH, Stuttgart, Germany.

No parts of this document may be reproduced, transmitted or exploited in any form without prior consent. Non-compliance may result in liability for damages. All rights reserved with regard to the registration of patents, utility models or industrial designs.

## <span id="page-2-0"></span>**General and safety instructions**

#### **Icons used and their meanings**

This documentation uses the following icons next to the safety instruction and the associated text. Please read the (safety) instructions carefully and comply with them at all times.

#### **Icons in explanatory text**

 $\triangleright$  Indicates an action.

 $\Rightarrow$  Indicates an action statement.

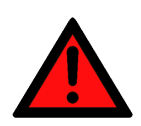

### **DANGER Acute danger to life!**

If you fail to comply with the safety instruction next to this icon, there is immediate danger to human life and health.

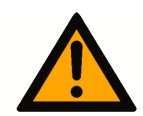

### **CAUTION**

#### **Personal injury and damage to machines!**

If you fail to comply with the safety instruction next to this icon, it may result in personal injury or damage to machines.

### **Attention**

#### **Restriction or error**

This icon describes restrictions or warns of errors.

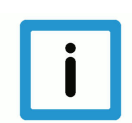

### **Notice**

#### **Tips and other notes**

This icon indicates information to assist in general understanding or to provide additional information.

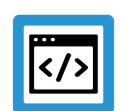

### **Example**

### **General example**

Example that clarifies the text.

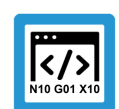

### **Programing Example**

#### **NC programming example**

Programming example (complete NC program or program sequence) of the described function or NC command.

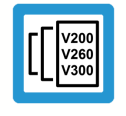

### **Release Note**

### **Specific version information**

Optional or restricted function. The availability of this function depends on the configuration and the scope of the version.

## **Table of contents**

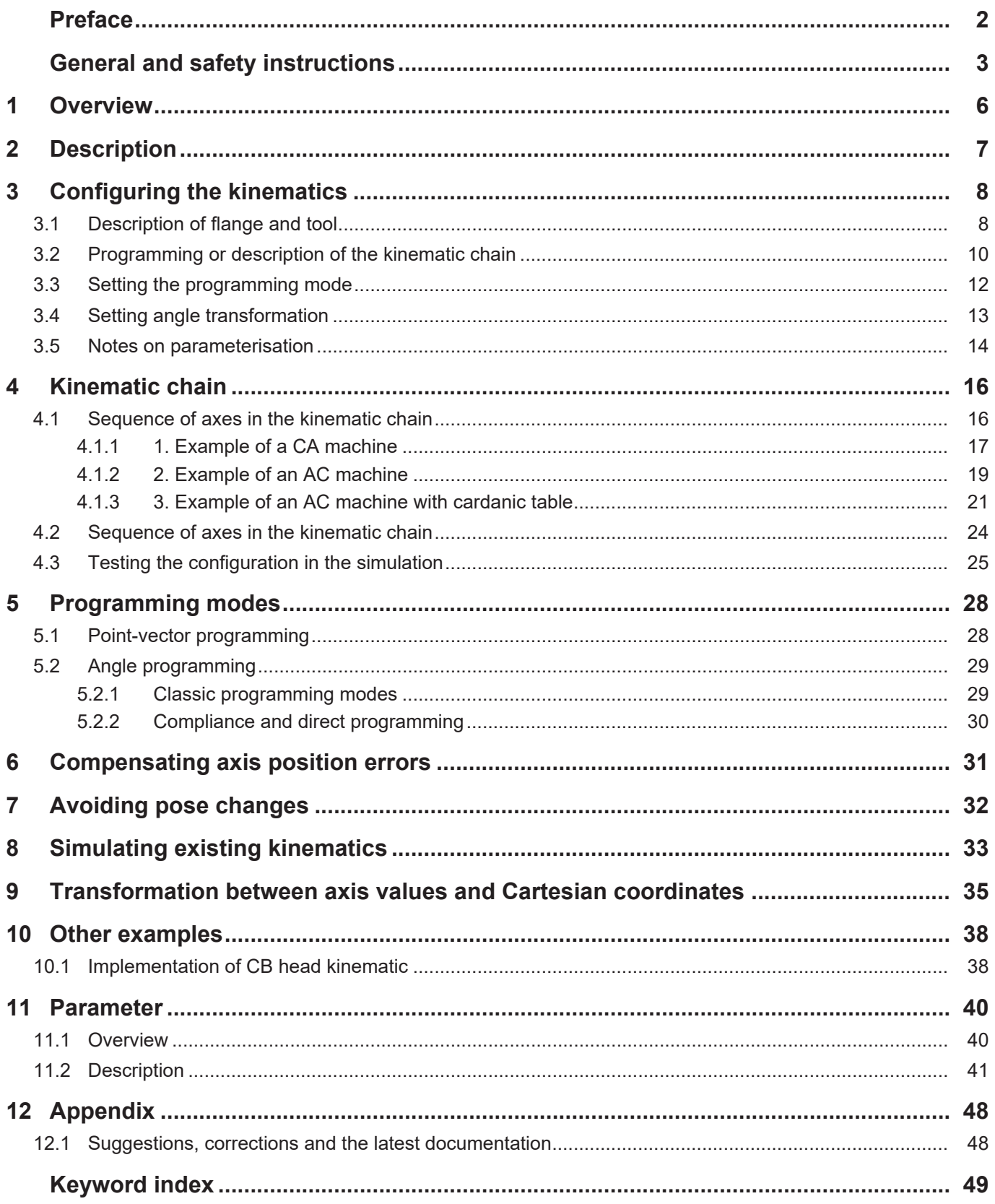

## **List of figures**

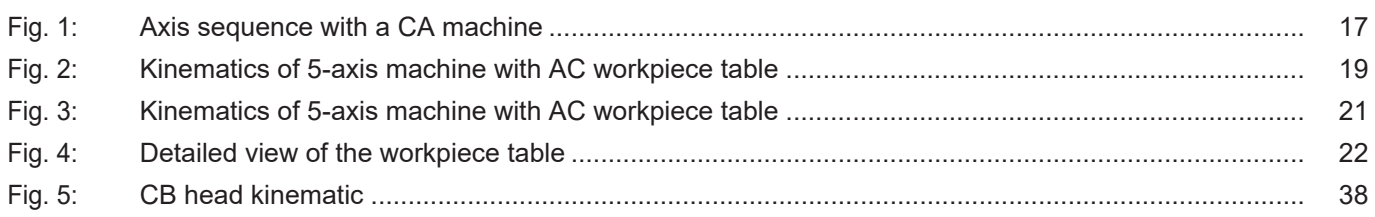

### **1 Overview**

#### **Task**

<span id="page-5-0"></span>"Universal kinematics" has the **ID91** and is a kinematic transformation.

Free configurability makes it possible to create new kinematic transformations without having to extend the ISG kinematics library ([KITRA]).

#### **Properties**

The kinematic is not based on a special machine. However, the free configurability function permits the simulation of machines that are describable by a kinematic chain (serial kinematics).

They include conventional 5-axis machines (CA machine, 45° BA machine, etc.), but 3 and 4-axis machines are also possible.

#### **Parameterisation**

Parameterisation is dependent on machine structure and is therefore highly individual. This is de-scribed in detail in the section ["Configuring the kinematics" \[](#page-7-0) $\triangleright$  [8\]](#page-7-0).

The programming mode is set via the channel parameter P-CHAN-00112 or via the kinematic itself. A setting on the kinematic has priority over P-CHAN-00112.

#### **Programming**

A distinction is made between 2 programming modes:

- 1. Point-vector programming
- 2. Angle programming (conventional, compliant and direct)

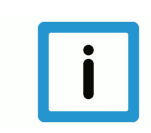

### **Notice**

**Transformations are additional options and subject to the purchase of a license.**

#### *Mandatory note on references to other documents*

For the sake of clarity, links to other documents and parameters are abbreviated, e.g. [PROG] for the Programming Manual or P-AXIS-00001 for an axis parameter.

For technical reasons, these links only function in the Online Help (HTML5, CHM) but not in pdf files since pdfs do not support cross-linking.

## **2 Description**

### **Concepts**

<span id="page-6-0"></span>Kinematics supports two different programming modes:

- 1. Point-vector mode (simpler). The user programs tool orientation and position directly.
- 2. Angles are programmed in all the other modes. The kinematics interprets these angles based on the given programming mode and calculates tool orientation and position as well as Cartesian values. Users can then decide on the method to determine axis angles:

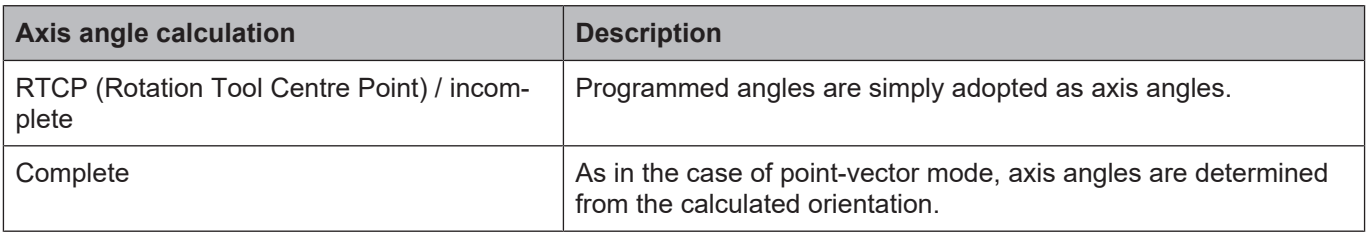

### **Applications**

Since the orientation and interpolation point must be specified explicitly for each axis, machines can be mapped even if they have unusual axis positions (45° angles, 30° angles, etc.).

For the same reason, incorrect machine-related axis positions can also be compensated. If the kinematics is configured accordingly, it calculates compensatory axis values.

Since the sequence of axes in the kinematic chain is freely configurable, rotary axes can be mapped in the tool table, for example.

### **3 Configuring the kinematics**

### **Overview**

<span id="page-7-0"></span>The kinematics should be configured to simulate a classic CA machine with the axes XYZCA. The kinematics is configured in three steps:

#### **Step 1: Kinematic chain**

- Tool zero position
- Description of participating axes
- Sequence of axes in the kinematic chain

#### **Step 2: Programming mode**

• Point vector, CA, BA, etc.

#### **Step 3: Angle transformation**

- Incomplete (RTCP = Rotation Tool Centre Point, i.e. rotation angles are not mapped by the transformation) or
- Complete transformation.

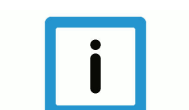

### **Notice**

Each of the components can be set by channel list files (e.g. default\_sda.lis) or by variables in the NC code.

This documentation uses lists in the examples.

### **3.1 Description of flange and tool**

<span id="page-7-1"></span>The parameters *zero\_position* (P-CHAN-00286) and *zero\_orientation* (P-CHAN-00285) specify the zero position and the zero orientation of the machine.

### **Zero orientation of the machine**

The parameter P-CHAN-00286 specifies the position of the flange in the zero orientation of the machine.

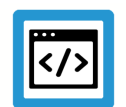

### **Example**

**Parameter definition of the flange zero position**

```
# Flange rests at point (12000, -3200, 500)
kinematik[91].zero position[0]    12000
kinematik[91].zero_position[1]    -3200
kinematik[91].zero_position[2]    500
```
#### **Tool orientation in relation to zero position**

The parameter P-CHAN-00285 specifies the position of the tool in the zero orientation of the machine.

The parameter *zero\_orientation* then only acts on the kinematic if a tool length is used. In the zero orientation of the machine, the position of the TCP is calculated as follows:

```
TCP = zero_position - tool length * zero_orientation
```
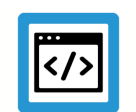

### **Example**

**Zero orientation of the tool**

```
# Tool points in Z direction
kinematik[91].zero orientation[0]    0
kinematik[91].zero orientation[1] 0
kinematik[91].zero_orientation[2] 1
```
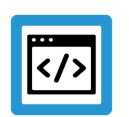

### **Example**

**Zero orientation of the tool at an angle of 45 degrees**

```
# Tool is at an angle of 45° to the Y and Z axes
kinematik[91].zero_orientation[0]    0
kinematik[91].zero orientation[1] 1
kinematik[91].zero\overline{\text{orientation}}[2] 1
```
The parameter *zero\_orientation* (P-CHAN-00285) must not be specified as a unit vector of length 1. It is automatically normalised when read. This means, the previous examples has the same zero orientation as the example below.

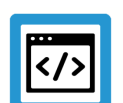

### **Example**

**Zero orientation of the tool at an angle of 45 degrees without normalisation**

```
# Tool is at an angle of 45° to the Y and Z axes
kinematik[91].zero orientation[0]    0
kinematik[91].zero orientation[1]    0,707
kinematik[91].zero orientation[2] 0,707
```
## **3.2 Programming or description of the kinematic chain**

### <span id="page-9-0"></span>**Notice**

All components of the kinematics are described in the same coordinate system (PCS).

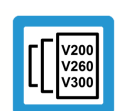

### **Release Note**

The syntax of the CNC Builds V2.11.20xx or V2.11.28xx is used in list files in this documentation. This syntax changed for transformation configurations as of Build V3.00.

For CNC Builds > V3.00 [P-CHAN-00262 \[](#page-42-0) $\blacktriangleright$  [43\]](#page-42-0) must be absolutely assigned the transformation ID 91.

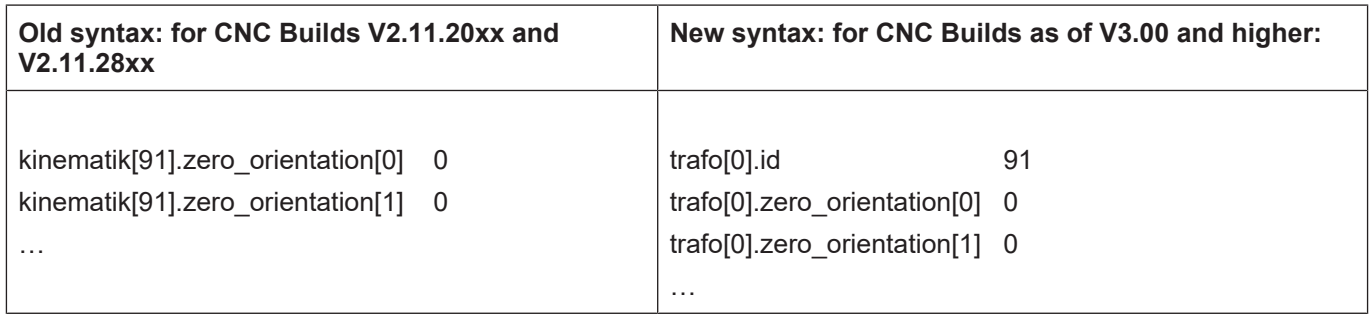

### **Number of axes**

The number of axes is specified by:

# typical CA machine: XYZCA kinematik[91].number\_of\_axes 5

#### **axes**

Each of the axes is defined by the following characteristics.

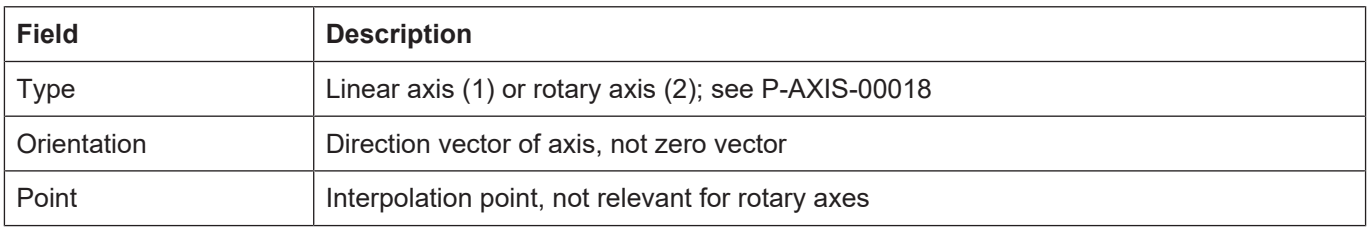

#### **The individual axes are specified by:**

```
# Define X axis
kinematik[91].axis[0].type 1
kinematik[91].axis[0].orientation[0]    1
kinematik[91].axis[0].orientation[1]    0
kinematik[91].axis[0].orientation[2]    0
# Define Y axis
…
# Define Z axis
…
# Define C axis
# points in Z direction and crosses
# point (800, 1200, 0)
kinematik[91].axis[3].type 2
kinematik[91].axis[3].orientation[0] 0
kinematik[91].axis[3].orientation[1]    0
kinematik[91].axis[3].orientation[2]    1
kinematik[91].axis[3].point[0]          800
kinematik[91].axis[3].point[1]          1200
kinematik[91].axis[3].point[2] 0
# Define A axis
…
```
#### **Axis sequence**

The sequence of the axes in the kinematic chain must be specified. This sequence can, but need not, match the sequence of axis definitions. For example, it is then possible to place rotary axes at the start of the kinematic chain to simulate a rotary axis in the workpiece table. See Section [Setting the programming mode \[](#page-11-0)[}](#page-11-0) [12\].](#page-11-0)

```
kinematik[91].chain[0] 0
kinematik[91].chain[1]                  1
kinematik[91].chain[2] 2<br>
kinematik[91].chain[3] 3
kinematik[91].chain[3]
kinematik[91].chain[4]                  4
```
where "chain[i] = j" means that the i-th position in the kinematic chain is occupied by the j-th axis.

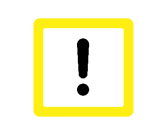

#### **Attention**

Universal Kinematics (ID91) may only be activated if all participating axes exist in the channel. Otherwise, an error is output.

### **3.3 Setting the programming mode**

### **Explanation**

<span id="page-11-0"></span>The programming mode specifies how tool orientation is determined from the programmed values.

- In the point-vector mode, the user programs tool position and orientation directly.
- In all other modes (angle programming modes), the user programs angles that are then passed on directly as axis angles (RTCP = Rotation Tool Centre Point) or are used to calculate tool orientation.

### **Programming mode**

The programming mode is set via the channel parameter P-CHAN-00112 or via the kinematic it-self ([P-CHAN-00288 \[](#page-44-0) $\blacktriangleright$  [45\]\)](#page-44-0). A setting on the kinematic has priority over P-CHAN-00112.

The classic programming mode for CA angles is used.

```
# Set CA programming mode via P-CHAN-00112
ori_rotation_angle                      17
# Set CA programming mode at kinematic via P-CHAN-00288 [} 45]
kinematik[91].programming_mode          17
```
### **3.4 Setting angle transformation**

### **Description**

<span id="page-12-0"></span>In an angle programming mode (all except point-vector), programmed angles can be treated in two ways.

1. With RTCP transformation (incomplete), programmed angles are passed on directly without conversion.

The RTCP mode is the default for most transformations of the ISG kinematics library ([KITRA]).

2. With complete transformation, the kinematics interprets the programmed angles based on the programming mode and then determines tool orientation. The axis angles are calculated from this orientation.

The setting can be made using [P-CHAN-00287 \[](#page-43-0)[}](#page-43-0) [44\].](#page-43-0)

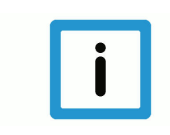

### **Notice**

In RTCP mode, the programmed angles are passed on to the machine.

With complete transformation, angles in the range  $(-\pi, \pi]$  are passed on to the machine.

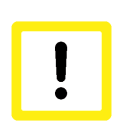

### **Attention**

With complete transformation, axis angles may deviate considerably from the programmed angles. This applies in particular if rotary axes are not located at the end of the kinematic chain but in the workpiece, for example.

### **Angle transformation**

### RTCP mode is used.

# Activate RTCP mode kinematik[91].rtcp 1

.

### **3.5 Notes on parameterisation**

<span id="page-13-0"></span>The Universal Kinematic can be parameterised by

- list parameter: kinematik[91].param[i] and trafo[j].param[i]
- V.G. variables: V.G.KIN[91].PARAM[i] / V.KIN[91].ZERO…
- Tool offsets, tool database

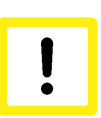

### **Attention**

**All the various parameterisation options use the same memory location. This must be observed for read and write access.**

Below is an example of a comparison of the two parameterisation options via V.G. variables.

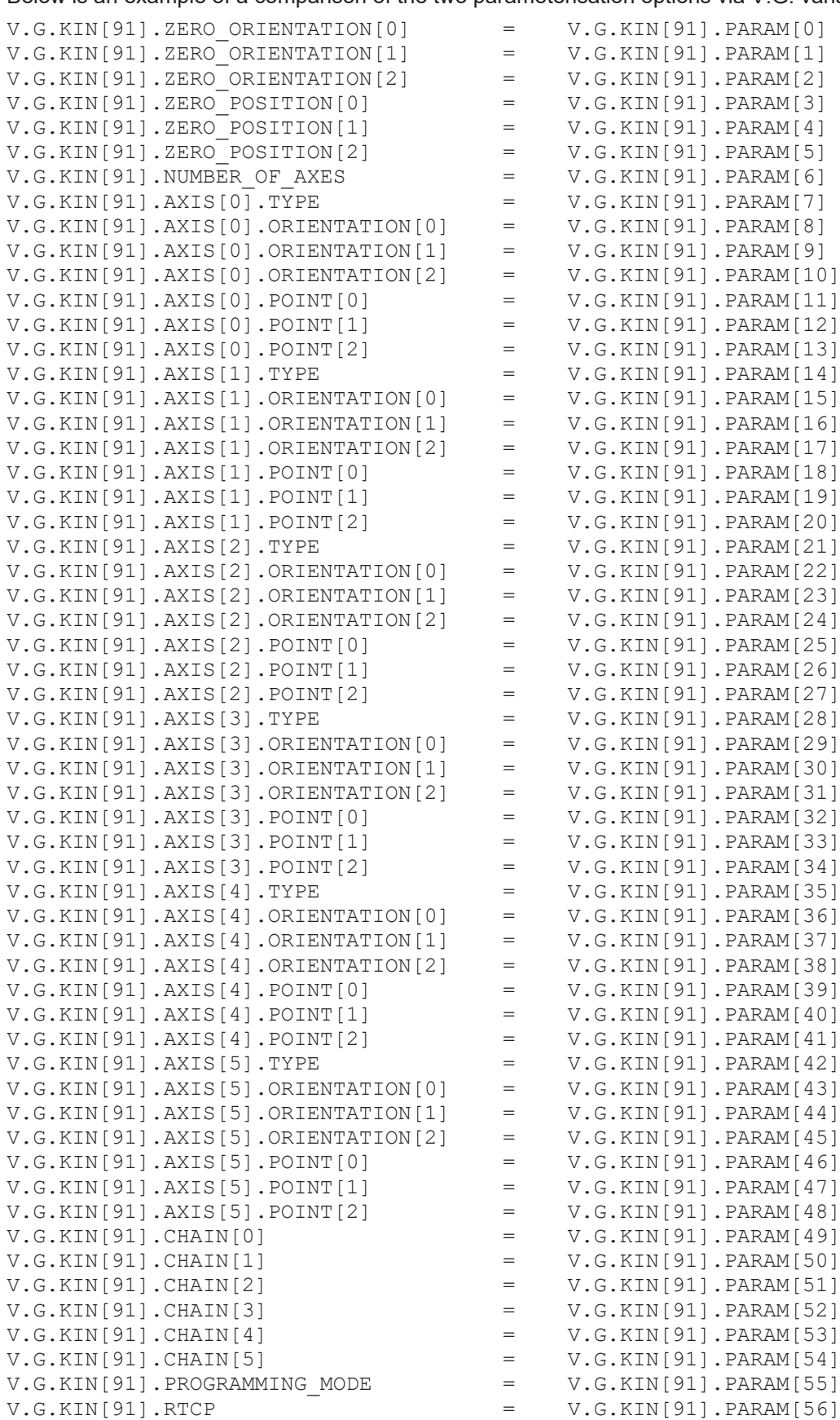

### **4 Kinematic chain**

### **4.1 Sequence of axes in the kinematic chain**

<span id="page-15-1"></span><span id="page-15-0"></span>Most characteristics in the kinematic chain are easy to determine. The only challenge may consist in determining the correct axis sequence defined in the kinematic chain field kinematik[91].chain.

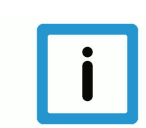

### **Notice**

With Universal Kinematics the axis sequence is different from the axis sequence of the replaced kinematics.

Universal transformation **always** goes from workpiece to tool.

This must be considered when configuring the sequence of the participating axes.

### **General rules**

#### **Procedure for finding the axis sequence in the kinematic chain**

- Imagine walking from the workpiece to the machine origin and from there on to the tool tip.
- Notice the sequence of axes in the order of their occurrence. Enter the applicable axis indices in this order in the kinematik[91].chain field.
- The orientation vector must be inverted for all axes that are located on the workpiece side (i.e. occur before you reach the machine origin).

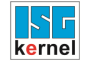

### **4.1.1 1. Example of a CA machine**

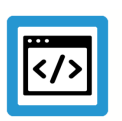

### <span id="page-16-0"></span>**Example CA machine (ID09)**

<span id="page-16-1"></span>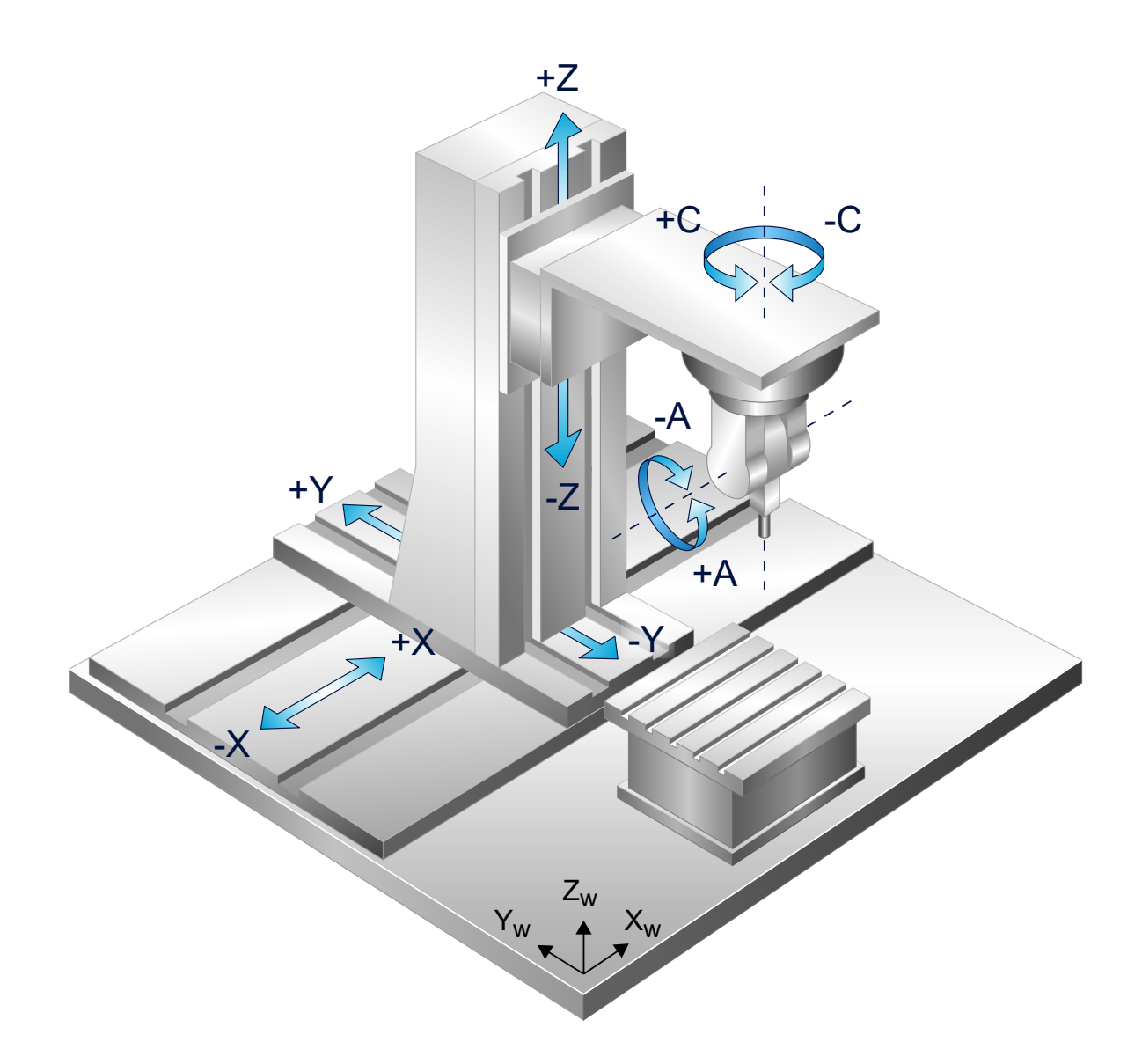

**Fig. 1: Axis sequence with a CA machine**

With a CA machine, all axes are on the tool side and none of them on the workpiece side. If you imagine walking from the machine origin (MNP) to the tool tip, the axes will occur

X, Y , Z, C, A

in this order. This is the axis sequence for the kinematic chain. A (simplified) configuration of the CA machine may also look like the following:

### **Configuration of a CA machine**

```
# Zero orientation of the tool
# Tool points in Z direction
kinematik[91].zero orientation[0]    0
kinematik[91].zero_orientation[1]    0
kinematik[91].zero orientation[2] 1
# Zero position of the tool
# Tool rests at point (12000, -3200, 500)
kinematik[91].zero_position[0]       12000
kinematik[91].zero_position[1]       -3200
kinematik[91].zero_position[2]         500
# Define X axis (index 0)
kinematik[91].axis[0].type 1
kinematik[91].axis[0].orientation[0] 1
kinematik[91].axis[0].orientation[1]    0
kinematik[91].axis[0].orientation[2]    0
…
# Define Y axis (index 1)
kinematik[91].axis[1].type 1
kinematik[91].axis[1].orientation[0]    0
kinematik[91].axis[1].orientation[1]    1
kinematik[91].axis[1].orientation[2]    0
…
# Define Z axis (index 2)
kinematik[91].axis[2].type 1<br>kinematik[91].axis[2].orientation[0] 0
kinematik[91].axis[2].orientation[0]
kinematik[91].axis[2].orientation[1]    0
kinematik[91].axis[2].orientation[2]    1
…
# define C axis (index 3)
kinematik[91].axis[3].type              2
kinematik[91].axis[3].orientation[0]    0
kinematik[91].axis[3].orientation[1]    0
kinematik[91].axis[3].orientation[2]    1
…
# Define A axis (index 4)
kinematik[91].axis[4].type 2
kinematik[91].axis[4].orientation[0] 1
kinematik[91].axis[4].orientation[1]    0
kinematik[91].axis[4].orientation[2]    0
…
# Sequence in kin. chain: XYZCA
kinematik[91].chain[0] 0 # X axis
kinematik[91].chain[1] 1 \# Y axis
kinematik[91].chain[2] 2 # Z axis
kinematik[91].chain[3] \overline{3} # C axis
kinematik[91].chain[4] 4 \# A axis
```
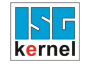

### **4.1.2 2. Example of an AC machine**

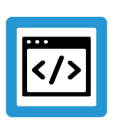

### <span id="page-18-0"></span>**Example AC machine (ID58)**

<span id="page-18-1"></span>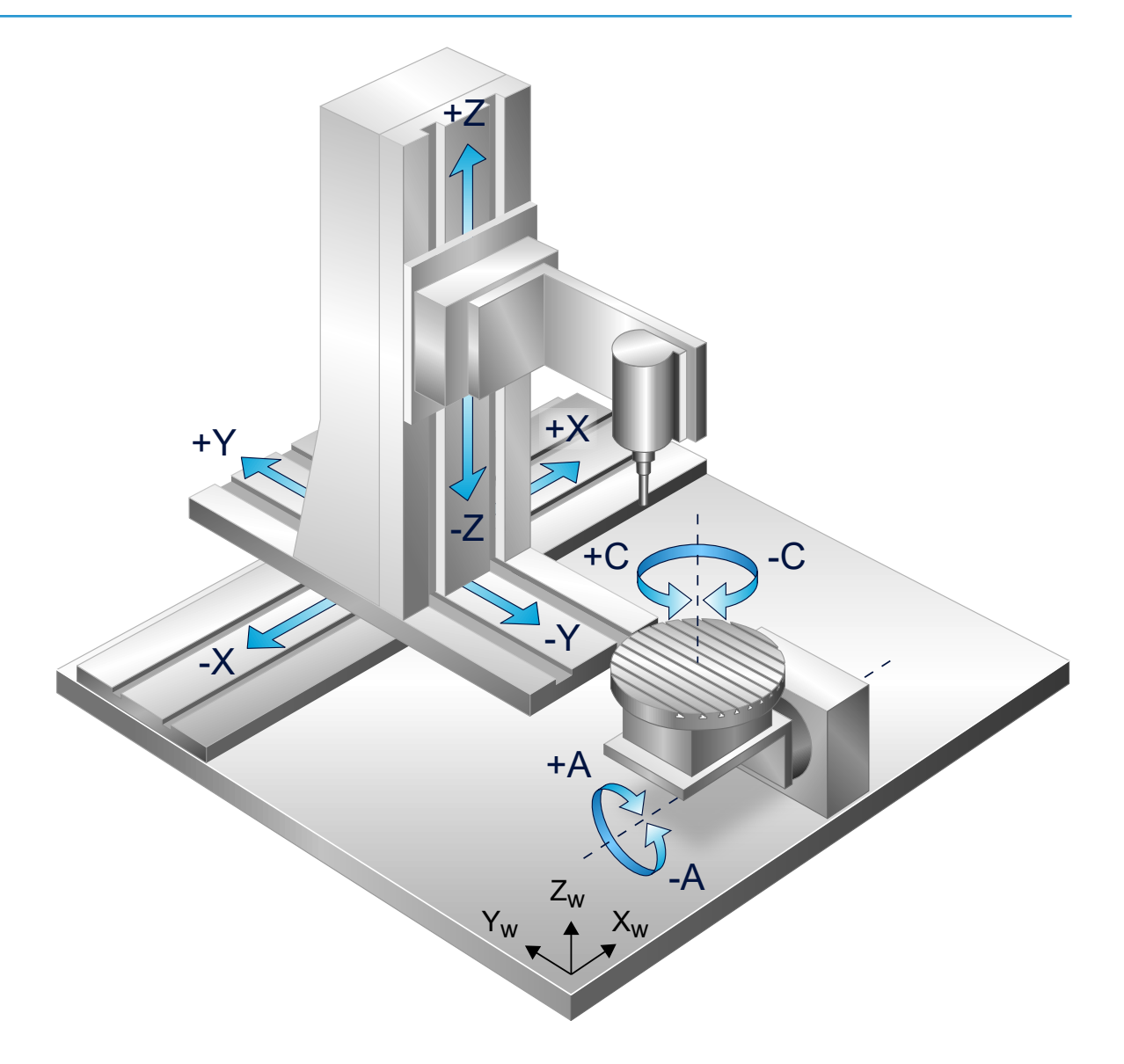

**Fig. 2: Kinematics of 5-axis machine with AC workpiece table**

With an AC machine, the linear axes are on the tool side and the rotary axes are on the workpiece side (as rotators in the tool table). If you imagine walking from the tool tip to the machine origin, the axes occur in this sequence

C, A, X, Y, Z

in this order. This is the axis sequence in the kinematic chain. However, it must be noted that the orientation vector must be multiplied by -1 for every axis that is located on the workpiece side. Here is a possible configuration of an AC machine:

### **Configuration of an AC machine**

```
# Zero orientation of the tool
# Tool points in Z direction
kinematik[91].zero orientation[0]    0
kinematik[91].zero orientation[1]    0
kinematik[91].zero orientation[2] 1
# Zero position of the tool
# Tool rests at point (12000, -3200, 500)
kinematik[91].zero_position[0]       12000
kinematik[91].zero_position[1]       -3200
kinematik[91].zero_position[2]         500
# Define X axis (index 0)
kinematik[91].axis[0].type 1
kinematik[91].axis[0].orientation[0]    1
kinematik[91].axis[0].orientation[1]    0
kinematik[91].axis[0].orientation[2]    0
…
# Define Y axis (index 1)
kinematik[91].axis[1].type 1
kinematik[91].axis[0].orientation[0]    0
kinematik[91].axis[1].orientation[1]    1
kinematik[91].axis[1].orientation[2] 0
…
# Define Z axis (index 2)
kinematik[91].axis[2].type 1
kinematik[91].axis[0].orientation[0]    0
kinematik[91].axis[2].orientation[1] 0kinematik[91].axis[2].orientation[2]    1
…
# define C axis (index 3)
kinematik[91].axis[3].type 2
kinematik[91].axis[0].orientation[0]    0
kinematik[91].axis[3].orientation[1]    0
kinematik[91].axis[3].orientation[2]    -1 # inverted
…
# Define A axis (index 4)
kinematik[91].axis[4].type 2
kinematik[91].axis[4].orientation[0]    -1 # inverted
kinematik[91].axis[4].orientation[1]    0
kinematik[91].axis[4].orientation[2]    0
…
# Sequence in kin. chain: CAXYZ
kinematik[91].chain[0] \overline{3} # C axis
kinematik[91].chain[1] 4 \# A axiskinematik[91].chain[2] 0 # X axis
kinematik[91].chain[3] 1 \# Y axis
kinematik[91].chain[4] 2 # Z axis
```
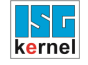

<span id="page-20-0"></span>**Example**

### **4.1.3 3. Example of an AC machine with cardanic table**

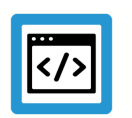

**AC machine with workpiece table**

Universal Kinematics (ID91) can also be used to map kinematic transformations which are not contained in the kinematics library.

<span id="page-20-1"></span>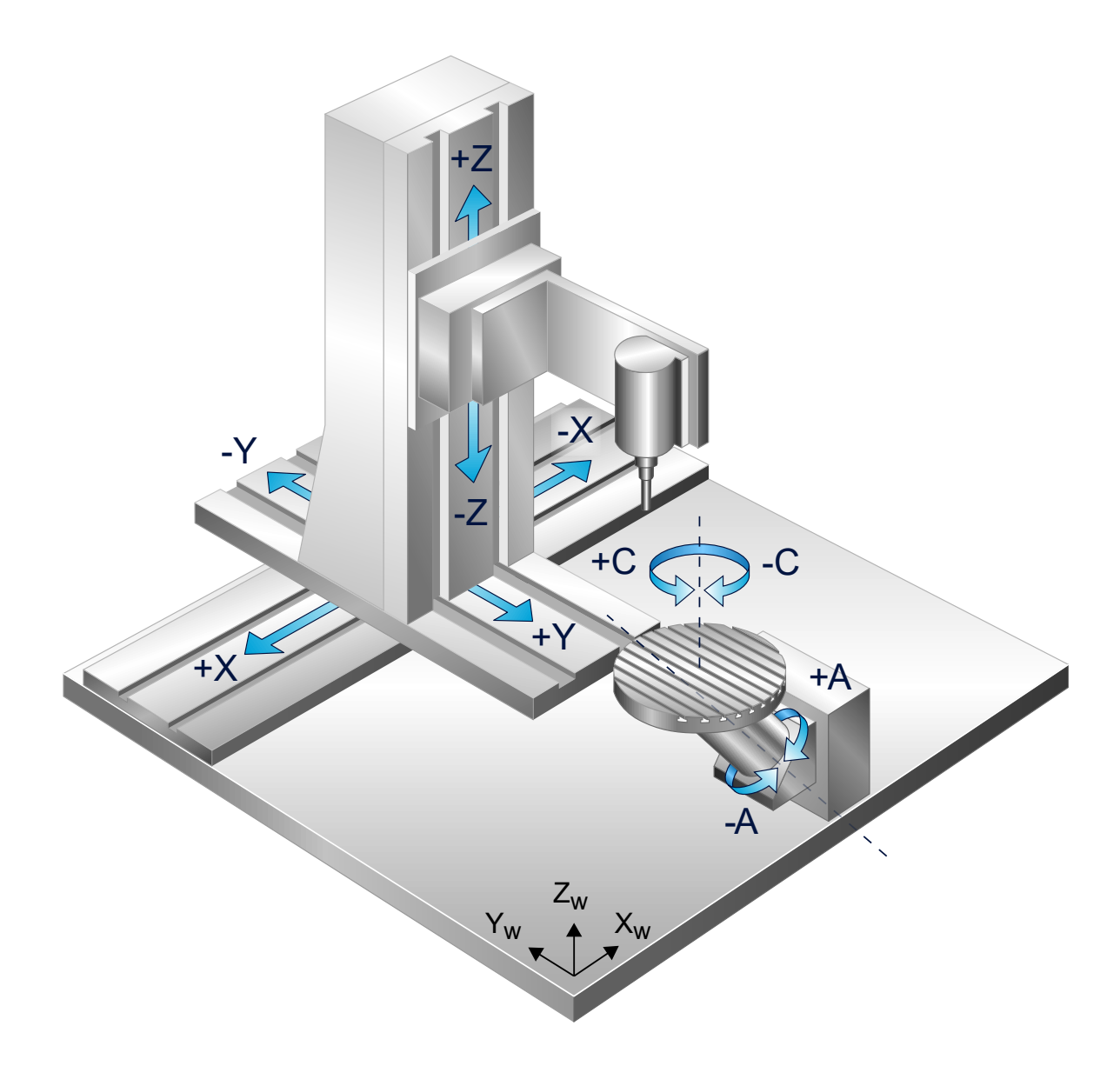

**Fig. 3: Kinematics of 5-axis machine with AC workpiece table**

<span id="page-21-0"></span>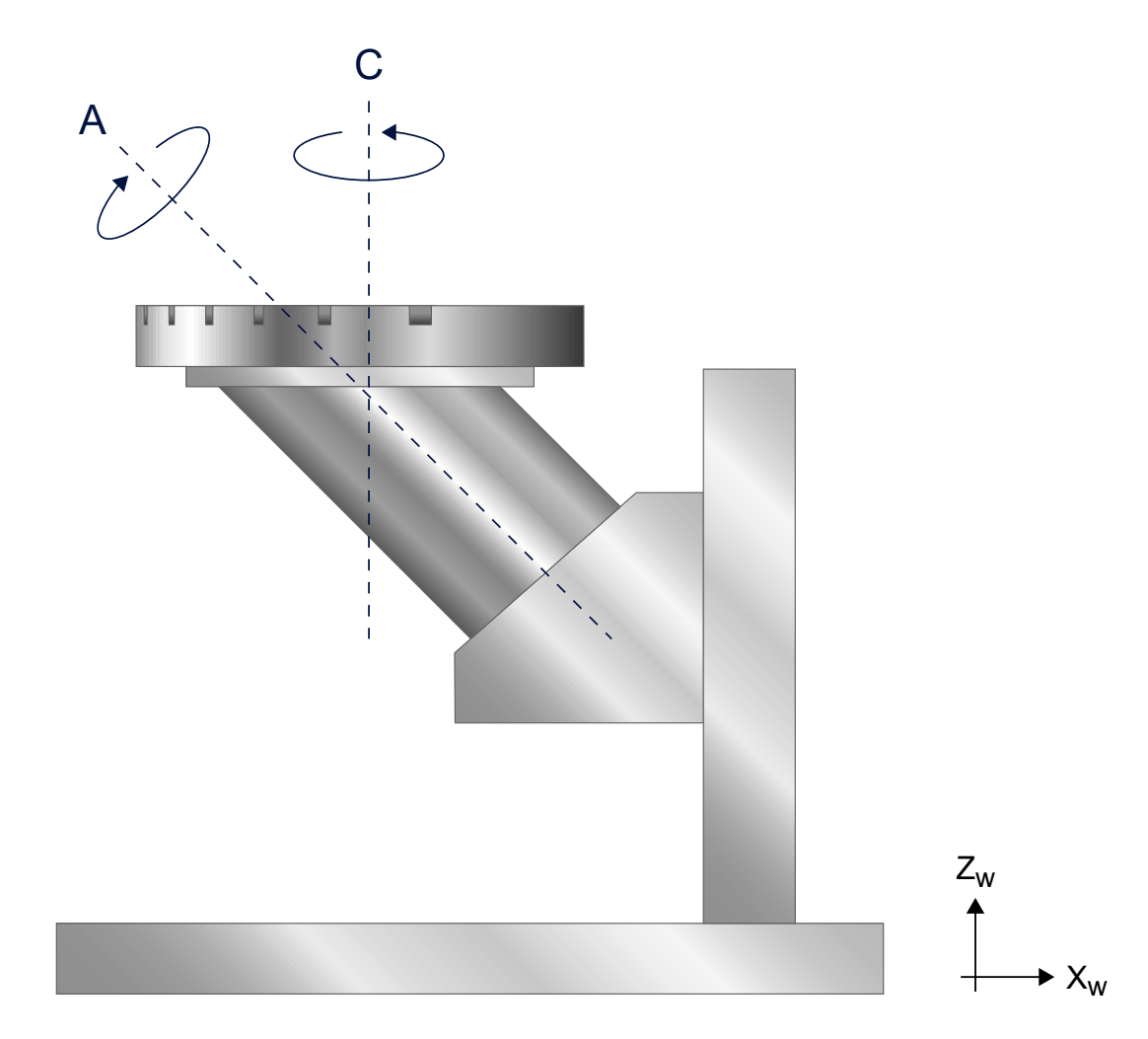

### **Fig. 4: Detailed view of the workpiece table**

The depicted AC machine with workpiece table shows the linear axes on the tool side and the rotary axes on the workpiece side (as rotators in the tool table). The axes are located in the sequence along the path from the workpiece to the machine origin and from there to

#### C, A, X, Y, Z

the tool tip. This is the axis sequence in the kinematic chain. However, it must be noted that the orientation vector must be multiplied by -1 for every axis that is located on the workpiece side. This is a possible configuration of the cardanic AC machine:

#### **Configuration of an AC machine with workpiece table:**

```
# Zero orientation of the tool
# Tool points in Z direction
kinematik[91].zero orientation[0]    0
kinematik[91].zero orientation[1]    0
kinematik[91].zero orientation[2] 1
# Zero position of the tool
# Tool rests at point (12000, -3200, 500)
kinematik[91].zero_position[0]       12000
kinematik[91].zero_position[1]       -3200
kinematik[91].zero_position[2]         500
# CA programming mode
kinematik[91].programming_mode          17
# Activate RTCP mode
kinematik[91].rtcp 1
# Define X axis (index 0)
kinematik[91].axis[0].type 1
kinematik[91].axis[0].orientation[0]    1
kinematik[91].axis[0].orientation[1]    0
kinematik[91].axis[0].orientation[2]    0
## Define Y axis (index 1)
kinematik[91] .axis[1] .type 1
kinematik[91].axis[0].orientation[0]    0
kinematik[91].axis[1].orientation[1]    1
kinematik[91].axis[1].orientation[2]    0
#…
# Define Z axis (index 2)
kinematik[91].axis[2].type 1
kinematik[91].axis[0].orientation[0]    0
kinematik[91].axis[2].orientation[1] 0kinematik[91].axis[2].orientation[2] 1
#…
# define C axis (index 3)
kinematik[91].axis[3].type 2
kinematik[91].axis[0].orientation[0]    0
kinematik[91].axis[3].orientation[1]    0
kinematik[91].axis[3].orientation[2]    -1 # inverted
#…
# Define A axis (index 4) cardanic angle 45 degrees
kinematik[91].axis[4].type 2
kinematik[91].axis[4].orientation[0]    -1 # inverted
kinematik[91].axis[4].orientation[1]    0
kinematik[91].axis[4].orientation[2]    -1 # inverted
## Sequence in kin. chain: CAXYZ
kinematik[91].chain[0] \qquad \qquad 3 # C axis
kinematik[91].chain[1] 4 \# A axiskinematik[91].chain[2] 0 \# X axis
kinematik[91].chain[3] 1 # Y axis
kinematik[91].chain[4] 2 # Z axis
```
### **4.2 Sequence of axes in the kinematic chain**

### <span id="page-23-0"></span>**Attention**

When a kinematic chain is created, there are restrictions resulting from kernel architecture, memory space limitations and algorithmic limits.

#### **Number of axes**

The following restrictions apply to the number of axes:

- The kinematics must have precisely 3 linear axes.
- The kinematics may have a maximum of 3 rotary axes.

• For complete transformations, the kinematics may have maximum 2 rotary axes.

This permits the simulation of 3-, 4-, 5- and 6-axis machines.

### **Axis indexing**

The following restrictions apply to axis definition:

- The 3 linear axes must be defined at indices 0, 1 and 2.
- In RTCP mode, the rotary axes must be defined at the same indices where their counterparts are defined in the axis groups of the channel configuration. See P-CHAN-00006 and the **#SET AX** command. If there is an entry in the channel configuration, the C axis must be defined at index 3 in the axis definition of the kinematic chain. See code example:

gruppe[0].achse[3].bezeichnung C

### **4.3 Testing the configuration in the simulation**

<span id="page-24-0"></span>In a simulation, it is easy to test the configuration of the universal kinematics using an NC program if you have an approximate idea of the axis motion to be expected when moving with a transformation.

The NC program below can be used as a template which may have to be slightly modified.

In the NC program, the axis positions are logged to an output file by the NC command #MSG. (See Writing messages to a file (#MSG SAVE) and Definition of file names (#FILE NAME))

The logged axis positions must then be compared with the expected axis positions.

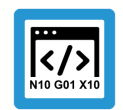

### **Programing Example**

**Type and source of risk**

```
;----------------------------------------------------------
;
;   First configure the universal kinematics in the NC
;   program instead of in the channel list.
;   This simplifies the test since then the lists need
   not be reloaded every time.
;
;----------------------------------------------------------
; Tool points in Z direction
N00110  V.G.KIN[91].ZERO_ORIENTATION[0]         = 0
N00120  V.G.KIN[91].ZERO_ORIENTATION[1]         = 0
N00130  V.G.KIN[91].ZERO_ORIENTATION[2]         = 1
; Zero position of the flange
N00160  V.G.KIN[91].ZERO_POSITION[0]            = 10000
N00170  V.G.KIN[91].ZERO_POSITION[1]            = 20000
N00180 \quad V.G.KIN[91] . ZERO POSTITION[2] = 30000; 5 axes XYZCA
N00210  V.G.KIN[91].NUMBER_OF_AXES              = 5
; X axis, translatory
N00240  V.G.KIN[91].AXIS[0].TYPE                = 1
N00250  V.G.KIN[91].AXIS[0].ORIENTATION[0] = 1<br>N00260  V.G.KIN[91].AXIS[0].ORIENTATION[1] = 0
N00260 \quad V.G.KIN[91], AXIS[0], ORIENTATION[1]N00270 \quad V.G.KIN[91] .AXIS[0].ORIENTATION[2] = 0; Y axis, translatory
N00300  V.G.KIN[91].AXIS[1].TYPE                = 1
N00310  V.G.KIN[91].AXIS[1].ORIENTATION[0]      = 0
N00320 V.G.KIN[91].AXIS[1].ORIENTATION[1] = 1<br>N00330 V.G.KIN[91].AXIS[1].ORIENTATION[2] = 0
N00330 \quad V.G.KIN[91].AXIS[1].ORIENTATION[2]; Z axis, translatory
N00360 \quad V.G.KIN[91] .AXIS[2] .TYPE = 1
N00370 \quad V.G.KIN[91].AXIS[2].ORIENTATION[0] = 0N00380  V.G.KIN[91].AXIS[2].ORIENTATION[1]      = 0
N00390  V.G.KIN[91].AXIS[2].ORIENTATION[2]      = 1
; A axis
N00420  V.G.KIN[91].AXIS[3].TYPE                = 2
N00430  V.G.KIN[91].AXIS[3].ORIENTATION[0]      = 1
```

```
N00440 \quad V.G.KIN[91], AXIS[3], ORIENTATION[1] = 0N00450 \quad V.G.KIN[91], AXIS[3], ORIENTATION[2] = 0N00460  V.G.KIN[91].AXIS[3].POINT[0]            = 40000
N00470  V.G.KIN[91].AXIS[3].POINT[1]            = 50000
N00480  V.G.KIN[91].AXIS[3].POINT[2]            = 60000
; C axis
N00510 V.G.KIN[91].AXIS[4].TYPE = 2<br>N00520 V.G.KIN[91].AXIS[4].ORIENTATION[0] = 0
N00520 V.G.KIN[91].AXIS[4].ORIENTATION[0] = 0<br>N00530 V.G.KIN[91].AXIS[4].ORIENTATION[1] = 0
N00530 V.G.KIN[91].AXIS[4].ORIENTATION[1] = 0<br>N00540 V.G.KIN[91].AXIS[4].ORIENTATION[2] = 1
N00540 V.G.KIN[91].AXIS[4].ORIENTATION[2] = 1<br>N00550 V.G.KIN[91].AXIS[4].POINT[01 = 70000
N00550  V.G.KIN[91].AXIS[4].POINT[0]            = 70000
N00560  V.G.KIN[91].AXIS[4].POINT[1]
N00570 \quad V.G.KIN[91].AXIS[4].POINT[2] = 90000; Axis sequence in the kinematic chain: XYZCA
N00600 \quad V.G.KIN[91] .CHAIN[0] = 0<br>N00610 \quad V.G.KIN[91] .CHAIN[1] = 1N00610 \quad V.G.KIN[91] . \text{CHAIN}[1] = 1<br>N00620 \quad V.G.KIN[91] . \text{CHAIN}[2] = 2N00620  V.G.KIN[91].CHAIN[2]                    = 2
N00630 \quad V.G.KIN[91].CHAIN[3] = 4N00640 \quad V.G.KIN[91].CHAIN[4] = 3; Programming mode 12 or 13, P-CHAN-00112
N00670  V.G.KIN[91].PROGRAMMING_MODE            = 13
; Set RTCP mode
N00700 \quad V.G.KIN[91] . RTCP = 1; Fetch axes
N00730  #SET AX [X, 1, 0] [Y, 2, 1] [Z, 3, 2] [A, 4, 3] [C, 5, 4]
;----------------------------------------------------------
;
;   Now the machine can be moved, various
;   tool lengths tried out, etc.
;
;    #CHANNEL INIT fetches the axis position
;   and outputs it with #MSG and V.A.ACS.ABS to a
;   text file (normally "message.txt").
;
;----------------------------------------------------------
; Select transformation
N00870  #KIN ID [91]
N00880  #TRAFO ON
; move
N00910  G00 X0 Y0 Z0 B0
N00920  #FLUSH WAIT
N00930  #CHANNEL INIT [CMDPOS]
N00940  #MSG SAVE EXCLUSIVE ["X setpoint: %f", V.A.ACS.ABS.X]
N00950  #MSG SAVE EXCLUSIVE ["Y setpoint: %f", V.A.ACS.ABS.Y]
N00960  #MSG SAVE EXCLUSIVE ["Z setpoint: %f", V.A.ACS.ABS.Z]
N00970  #MSG SAVE EXCLUSIVE ["A setpoint: %f", V.A.ACS.ABS.A]
N00980  #MSG SAVE EXCLUSIVE ["C setpoint: %f", V.A.ACS.ABS.C]
N00990  #MSG SAVE EXCLUSIVE [""]
; Deselect transformation
N01020  #TRAFO OFF
; Change tool length
N01050  V.G.WZ_AKT.L = 99
```

```
; Select transformation
N01080  #KIN ID [91]
N01090  #TRAFO ON
; move
N01120  G00 X0 Y0 Z0 B0
N01130  #FLUSH WAIT
N01140  #CHANNEL INIT [CMDPOS]
N01150  #MSG SAVE EXCLUSIVE ["X setpoint: %f", V.A.ACS.ABS.X]
N01160  #MSG SAVE EXCLUSIVE ["Y setpoint: %f", V.A.ACS.ABS.Y]
N01170  #MSG SAVE EXCLUSIVE ["Z setpoint: %f", V.A.ACS.ABS.Z]
N01180  #MSG SAVE EXCLUSIVE ["A setpoint: %f", V.A.ACS.ABS.A]
N01190  #MSG SAVE EXCLUSIVE ["C setpoint: %f", V.A.ACS.ABS.C]
N01200  #MSG SAVE EXCLUSIVE [""]
; move
N01230  G00 X0 Y0 Z0 B45
N01240  #FLUSH WAIT
N01250  #CHANNEL INIT [CMDPOS]
N01260  #MSG SAVE EXCLUSIVE ["X setpoint: %f", V.A.ACS.ABS.X]
N01270  #MSG SAVE EXCLUSIVE ["Y setpoint: %f", V.A.ACS.ABS.Y]
N01280  #MSG SAVE EXCLUSIVE ["Z setpoint: %f", V.A.ACS.ABS.Z]
N01290  #MSG SAVE EXCLUSIVE ["A setpoint: %f", V.A.ACS.ABS.A]
N01300  #MSG SAVE EXCLUSIVE ["C setpoint: %f", V.A.ACS.ABS.C]
N01310  #MSG SAVE EXCLUSIVE [""]
; Deselect transformation
N01340  #TRAFO OFF
; end
N01370  M30
```
### **5 Programming modes**

### **configuration**

<span id="page-27-0"></span>The programming mode can be set by:

- channel parameter P-CHAN-00112
- Variable V.G.KIN[91].PROGRAMMING\_MODE
- Channel parameter kinematik[91].programming\_mode.

Specifying multiple entries results in the following priorities:

- 1. V.G.KIN[91].PROGRAMMING\_MODE
- 2. Kinematik[91].programming\_mode
- <span id="page-27-1"></span>3. P-CHAN-00112

### **5.1 Point-vector programming**

#### **Introduction**

With point-vector programming, tool position and orientation are programmed directly.

- Position is programmed by the letters X, Y, Z.
- Orientation is programmed by the letters U, V, W.

### **Axis definition**

Six axes must be defined in the channel parameters. These axes must be indexed in the order X, Y, Z, U, V, W.

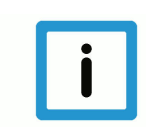

### **Notice**

No angles are programmed in point-vector programming, i.e. the corresponding RTCP flag is ignored. Angle transformation is complete, i.e. the axis angles are calculated from tool orientation.

### **5.2 Angle programming**

<span id="page-28-0"></span>Angles are programmed in all other programming modes. These angles are adopted as axis angles in RTCP mode (Rotation Tool Centre Point mode).

With complete transformation the programmed angles are used to determine tool orientation from which the axis angles are then calculated. Therefore, the way in which tool orientation is calculated must be specified from the programmed angles.

This also occurs with a kinematic chain which typically corresponds to the kinematic chain of the machine but without axis offsets. For example, the CA machine ID09 can be programmed in CA programming mode which includes the kinematic chain XYZCA. Universal Kinematics is capable of considering axis offsets to determine axis values.

### **5.2.1 Classic programming modes**

### **CA mode (17)**

<span id="page-28-1"></span>Tool position and orientation are determined as a forward transformation of the following kinematic chain.

- Tool zero position is [0, 0, 0].
- Tool zero orientation is [0, 0, 1] (Z direction).
- Axis sequence XYZCA
- All axes pass through the zero point [0, 0, 0].

### **Other modes**

By analogy, there are other modes AC, AB, BA, BC, CB. Tool zero orientation is always the orientation of the first rotary axis mentioned.

For more information, see P-CHAN-00112.

### **5.2.2 Compliance and direct programming**

### **Compliance**

<span id="page-29-0"></span>Compliance programming extends the idea of the classic programming modes. The kinematic chain used is a copy of the defined kinematic chain of the machine where the axis offsets are removed.

For example, this permits the programming of a machine with an unusual axis position. The machine with transformation ID11 has a B axis tilted by 45°. If the kinematic chain for this machine is defined accordingly and if the compliance programming mode is selected, the programmed B angles are actually interpreted as angles in this tilted kinematics.

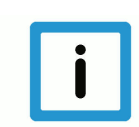

### **Notice**

**With compliance programming, the linear axes XYZ must lie on the the first three indices of the kinematik[].axis[] array.**

#### **Direct**

With direct programming, the kinematic chain of the machine is used to calculate orientation without removing axis offsets.

For more information, see P-CHAN-00112.

### **6 Compensating axis position errors**

#### **Axis position error**

<span id="page-30-0"></span>On a real machine, axes are not normally in the assumed ideal position.

For example, the X axis may have a disrupted orientation vector, i.e. may not point towards (1, 0, 0) in the machine coordinate system but towards (0.99953, 0.0002, -0.0004). This value is obtainable by a compensation calculation in a measurement cycle, for example.

These deviations can be mapped in the kinematics. Instead of

```
# Define X axis
kinematik[91].axis[0].orientation[0] 1
kinematik[91].axis[0].orientation[1]    0
kinematik[91].axis[0].orientation[2]    0
…
```
#### set the following values:

```
# Define X axis
kinematik[91].axis[0].orientation[0]    0.99953
kinematik[91].axis[0].orientation[1]    0.0002
kinematik[91].axis[0].orientation[2]   -0.0004
…
```
#### **Compensating axis position errors**

#### Generally:

- Errors in linear axes can be compensated by correcting the Cartesian axis values.
- Errors in rotary axes can be compensated by correcting the Cartesian and rotary axis values.

#### **Correcting axis values**

When axis values are calculated, the kinematics considers and compensates for axis position errors. It determines axis values that then initiate correct tool positioning and orientation on the defective machine.

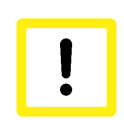

### **Attention**

### **Exception:**

In RTCP mode the kinematics adopts the programmed axis angles. Axis angle correction is therefore not possible.

However, Cartesian axis values are still corrected.

## **7 Avoiding pose changes**

### **Description of problem**

<span id="page-31-0"></span>For machines with two or more rotary axes, there are usually axis angle solutions for setting programmed tool orientation.

During motion along a path, it is usually undesirable to set one and the same orientation by means of different axis angles ("pose change") since the machine may execute unexpected compensation motions which would lead to the risk of collision.

### **Avoidance**

When selected, the kinematics selects a pose. At all later points in time, the kinematics always selects the solution of axis angles belonging to the same pose.

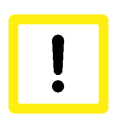

### **Attention**

This strategy is unnecessary on 4-axis machines since there is at most one axis angle solution only.

The above mentioned strategy is applied to all 5-axis machines that do not run in RTCP mode. At most, changing a pose is only possible when transformation is deselected. However, pose selection the next time the transformation is selected cannot be influenced externally.

### **8 Simulating existing kinematics**

<span id="page-32-0"></span>With Universal Kinematics (ID91), most kinematic transformations can be simulated from the ISG kinematics library. For example, this can compensate incorrect axis positions, see Section ["Pro](#page-27-0)[gramming modes". \[](#page-27-0)[}](#page-27-0) [28\]](#page-27-0)

The programming example below shows how to simulate a CA head kinematic (KIN9) with the universal kinematics.

The syntax shown in the examples is available as of Version V3.00; for Builds V2.11.2xxx the syntax must be converted analogously (see [Programming or description of the kinematic chain](#page-9-0) [\[](#page-9-0)[}](#page-9-0) [10\]\)](#page-9-0).

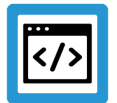

### **Example**

**Simulation of the kinematic ID 9 with universal kinematics**

```
# Kinematic ID
trafo[1].id 91
# Tool points in Z direction
trafo[1].zero_orientation[0]          0
trafo[1].zero_orientation[1]          0
trafo[1].zero_orientation[2]          1
# Zero position of the tool
trafo[1].zero_position[0]          54000
trafo[1].zero_position[1]        -395000
trafo[1].zero_position[2]        -950000
# 5 axes (XYZCA)
trafo[1].number_of_axes   5
# X axis
trafo[1].axis[0].type                  1
trafo[1].axis[0].orientation[0]        1
trafo[1].axis[0].orientation[1]        0
trafo[1].axis[0].orientation[2]        0
trafo[1].axis[0].point[0]              0
trafo[1].axis[0].point[1]              0
trafo[1].axis[0].point[2]              0
# Y axis
trafo[1].axis[1].type                  1
trafo[1].axis[1].orientation[0]        0
trafo[1].axis[1].orientation[1]        1
trafo[1].axis[1].orientation[2]        0
trafo[1].axis[1].point[0]              0
trafo[1].axis[1].point[1]              0
trafo[1].axis[1].point[2]              0
# Z axis
trafo[1].axis[2].type                  1
trafo[1].axis[2].orientation[0]        0
trafo[1].axis[2].orientation[1]        0
trafo[1].axis[2].orientation[2]        1
trafo[1].axis[2].point[0]              0
trafo[1].axis[2].point[1]              0
```

```
trafo[1].axis[2].point[2]              0
# C axis
trafo[1].axis[3].type                  2
trafo[1].axis[3].orientation[0]        0
trafo[1].axis[3].orientation[1]        0
trafo[1].axis[3].orientation[2]        1
trafo[1].axis[3].point[0]         610000
trafo[1].axis[3].point[1]trafo[1].axis[3].point[2]              0
# A axis
trafo[1].axis[4].type                  2
trafo[1].axis[4].orientation[0]        1
trafo[1].axis[4].orientation[1]        0
trafo[1].axis[4].orientation[2]        0
trafo[1].axis[4].point[0]              0
trafo[1].axis[4].point[1]         165000
trafo[1].axis[4].point[2]        -700000
# Axis sequence in the kinematic chain
trafo[1].chain[0]                      0
trafo[1].chain[1]                      1
trafo[1].chain[2]                      2
trafo[1].chain[3]                      3
trafo[1].chain[4]                      4
# CA programming mode
trafo[1].programming_mode             17
# RTCP mode, angles are directly programmed
trafo[1].rtcp                          1
```
### **9 Transformation between axis values and Cartesian coordinates**

<span id="page-34-0"></span>Normally, Universal Kinematics is used to describe a serial kinematic. Here, one axis includes all other axes that follow it in the kinematic chain.

However, it is possible to redirect the control of motions by using force-shaping mechanical components.

Example: Two parallel X axes generate an XZ movement across a spline. B is a reference point on the spline.

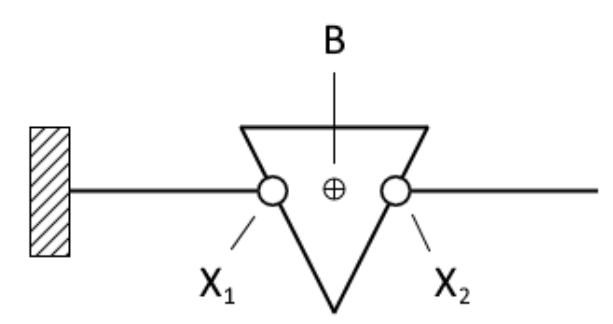

If both axes move the same distance to the right, then B does so too and the Z height of B is maintained.

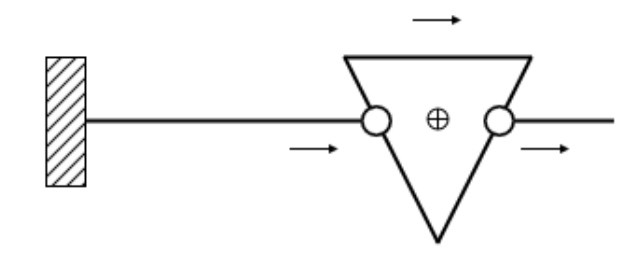

f both axes move towards each other, the spline is pushed upwards.

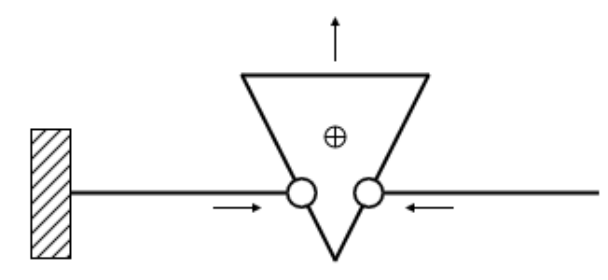

Because of the symmetry of the spline, the Cartesian X coordinate of B is the average of both axis values plus an appropriate constant, i.e.

$$
X_{\text{cart}} = \frac{(X_1 + X_2)}{2} + c
$$

the Z coordinate of B, on the other hand, is dependent on the distance between the two axis values. Therefore, if appropriate constants are used for the rise of the spline leg and an optional offset, the following applies

$$
Z_{\text{cart}} = m(X_1 - X_2) + D
$$

If there is also a Y axis on the machine, the relationship between the Cartesian coordinates and axis values can be written in matrix form as follows:

$$
X_{\text{cart}} = \frac{(X_1 + X_2)}{2} + c
$$

The matrix and the offset vector can be specified in the channel parameter trafo[].linkage [\(P-](#page-46-0)[CHAN-00295 \[](#page-46-0)[}](#page-46-0) [47\]](#page-46-0)).

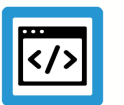

### **Example**

**Transformation between axis values and Cartesian coordinates**

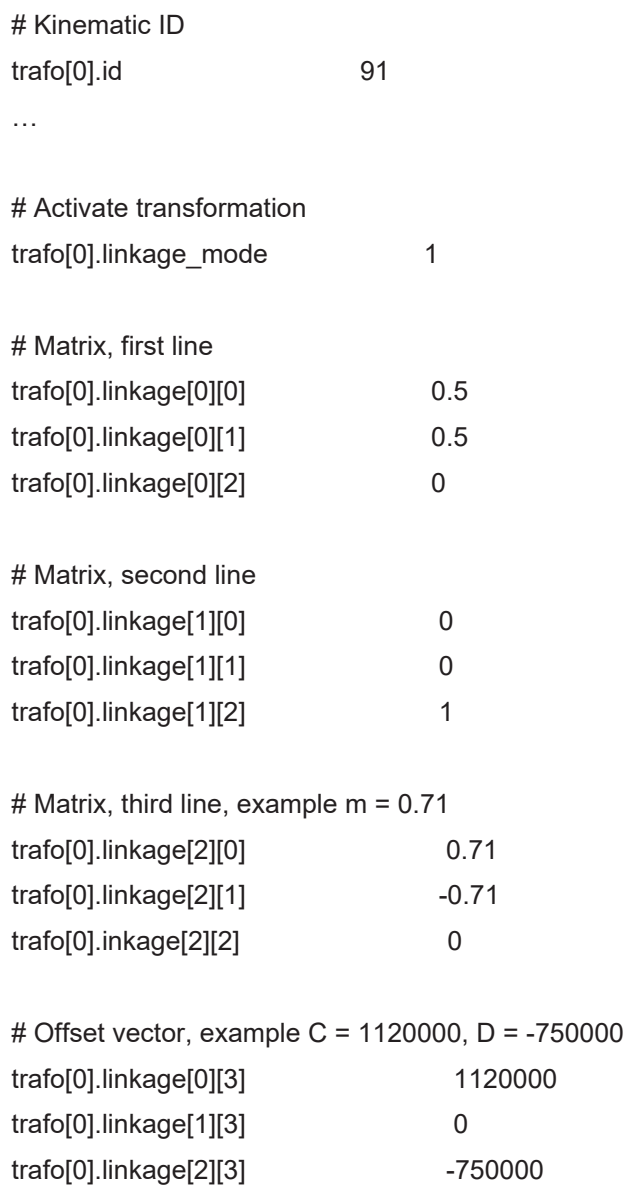

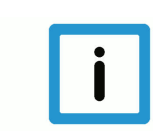

### **Notice**

**The parameters trafo[].axis[].orientation[] ([P-CHAN-00292 \[](#page-45-0)**[}](#page-45-0) **[46\]](#page-45-0)) describe the Cartesian system and are therefore retained. In the example, the axis orientations for X1 and X2 are not defined in parallel. However, X1 points in the X direction and X2 in the Z direction.**

## **10 Other examples**

### **10.1 Implementation of CB head kinematic**

<span id="page-37-1"></span><span id="page-37-0"></span>Let's assume that the existing kinematic with ID 9, with a CA head kinematic, is to be converted to a CB head kinematic.

<span id="page-37-2"></span>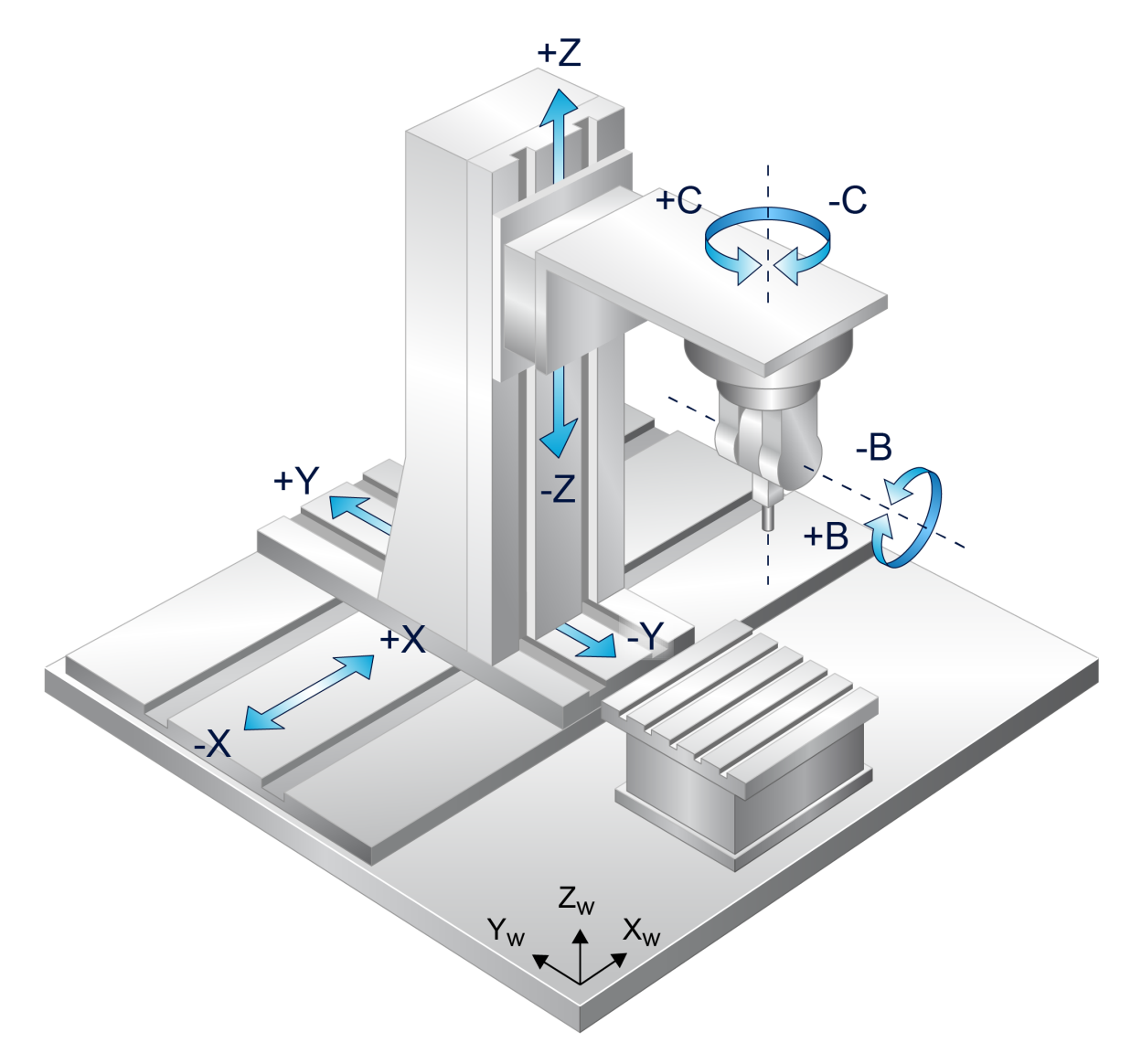

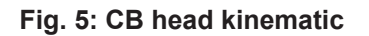

### **Configuration of a CB machine**

```
# CB machine: XYZCB
#
kinematik[91].rtcp 1
# Programming mode CB->19
kinematik[91].programming_mode            19
kinematik[91].number_of_axes               5
#WZ Zero orientation of machine axes
kinematik[91].zero orientation[0] \qquad \qquad 0
kinematik[91].zero_orientation[1]         0
kinematik[91].zero_orientation[2]         1
#WZ Zero position of machine axes
kinematik[91].zero_position[0]            0
kinematik[91].zero_position[1] 0
kinematik[91].zero_position[2]            0
#
# X axis type, position (Index 0)
kinematik[91].axis[0].type                1    #lin
kinematik[91].axis[0].orientation[0]      1
kinematik[91].axis[0].orientation[1] \qquad 0kinematik[91].axis[0].orientation[2] 0#
# Y axis type, position (Index 1)
kinematik[91].axis[1].type                1    #lin
kinematik[91].axis[1].orientation[0]      0
kinematik[91].axis[1].orientation[1] 1
kinematik[91].axis[1].orientation[2] 0
#
# Z axis type, position (Index 2)
kinematik[91].axis[2].type 1 #lin
kinematik[91].axis[2].orientation[0] 0
kinematik[91].axis[2].orientation[1]      0
kinematik[91].axis[2].orientation[2] 1
#
# C axis type, position (Index 3)
kinematik[91].axis[3].type                2    #rot
kinematik[91].axis[3].orientation[0]      0
kinematik[91].axis[3].orientation[1] 0
kinematik[91].axis[3].orientation[2] 1
#
# B axis type, position (Index 4)
kinematik[91].axis[4].type                2    #rot
kinematik[91].axis[4].orientation[0] 0
kinematik[91].axis[4].orientation[1] 1
kinematik[91].axis[4].orientation[2] 0
kinematik[91].axis[4].point[0] 0
kinematik[91].axis[4].point[1] 0
kinematik[91].axis[4].point[2]            1000000
#
# Sequence of kinematic chain: YXZCB
kinematik[91].chain[0] 0 #X axis<br>kinematik[91].chain[1] 1 # Y axis
kinematik[91].chain[1] 1 # Y axis<br>kinematik[91].chain[2] 2 # Z axis<br>kinematik[91].chain[3] 3 # C axis<br>kinematik[91].chain[4] 4 # B axis
kinematik[91].chain[2] 2 # Z axis<br>kinematik[91].chain[3] 3 # C axis
kinematik[91] .chain[3]kinematik[91].chain[4] 4 + B axis
#
```
The machine parameters can also be defined in the NC program similar to the [example of the CA](#page-32-0) [machine \[](#page-32-0)[}](#page-32-0) [33\]](#page-32-0).

## <span id="page-39-0"></span>**11 Parameter**

### <span id="page-39-1"></span>**11.1 Overview**

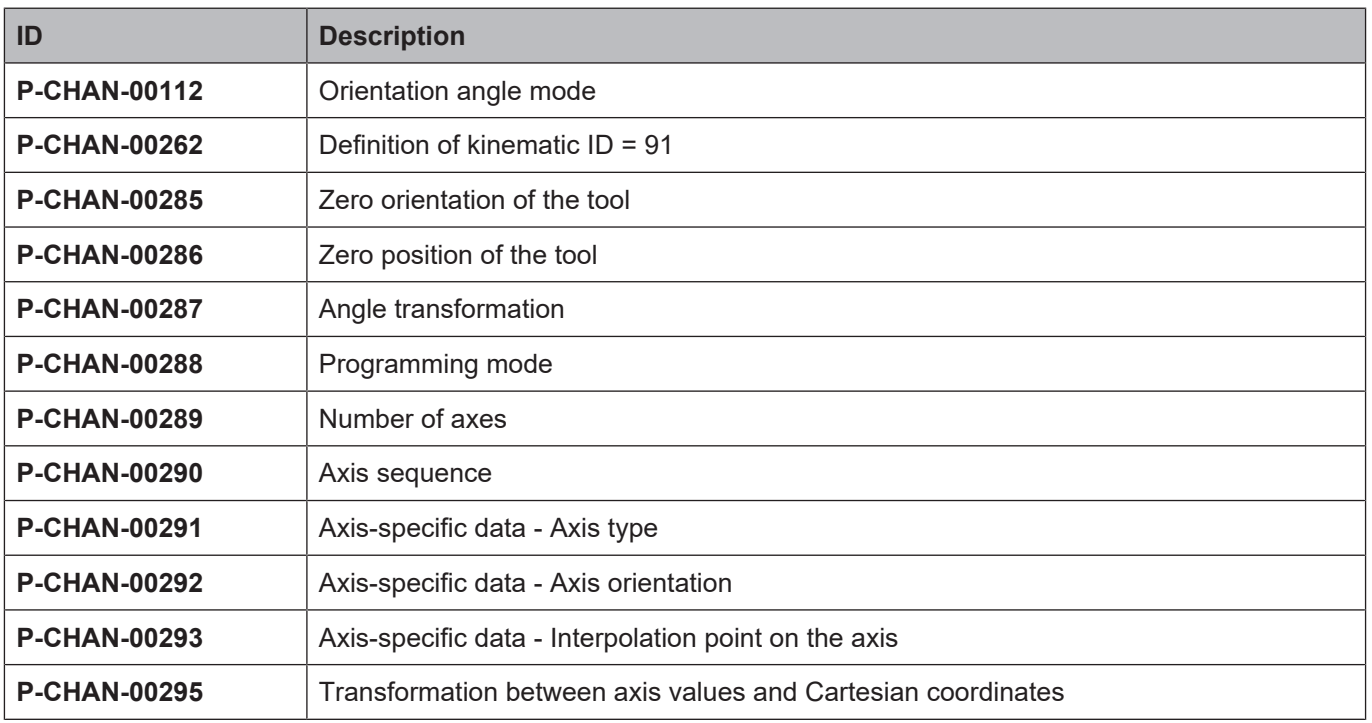

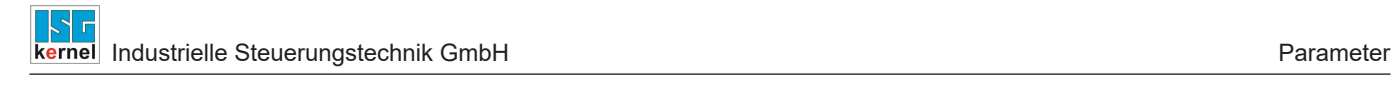

### <span id="page-40-0"></span>**11.2 Description**

<span id="page-41-0"></span>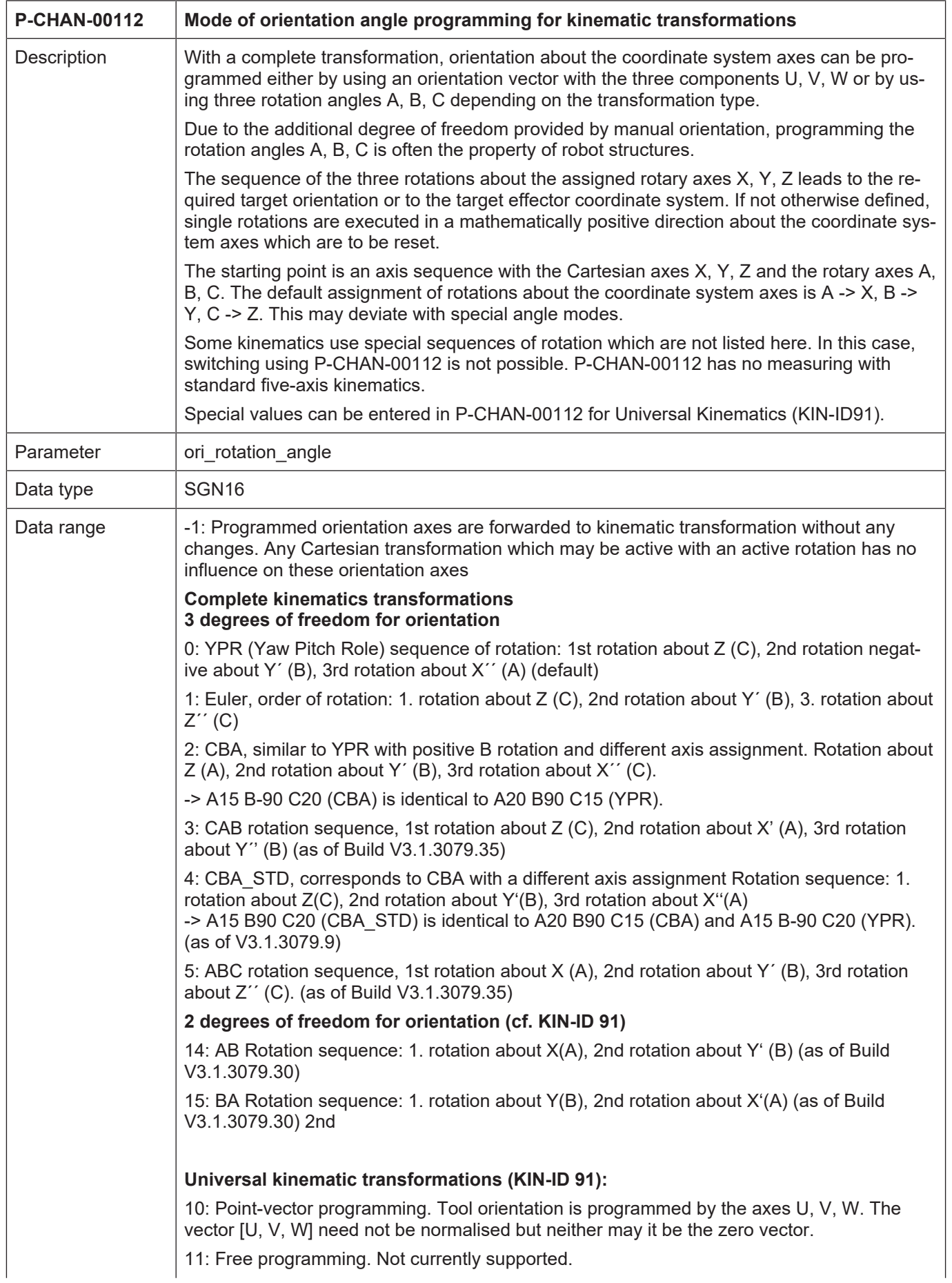

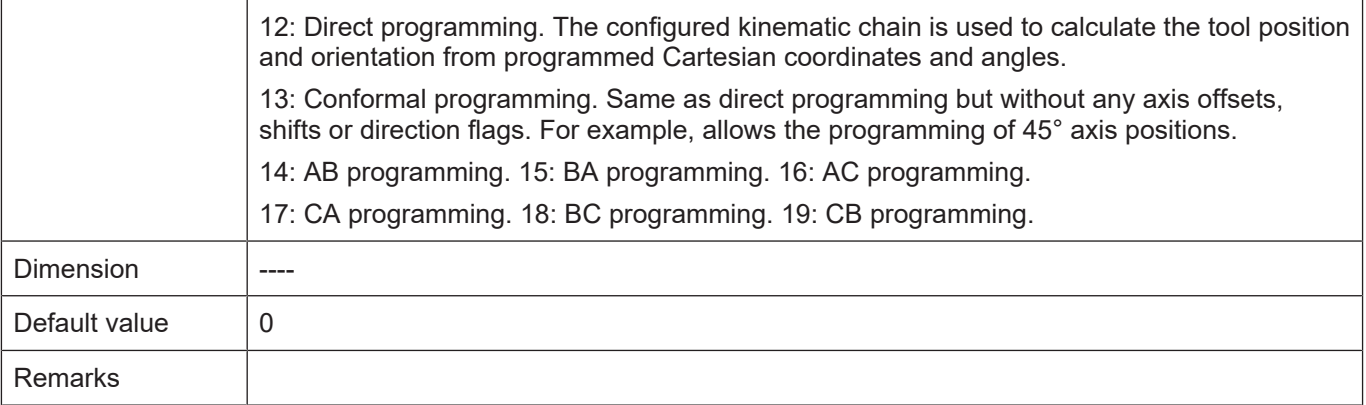

<span id="page-42-1"></span><span id="page-42-0"></span>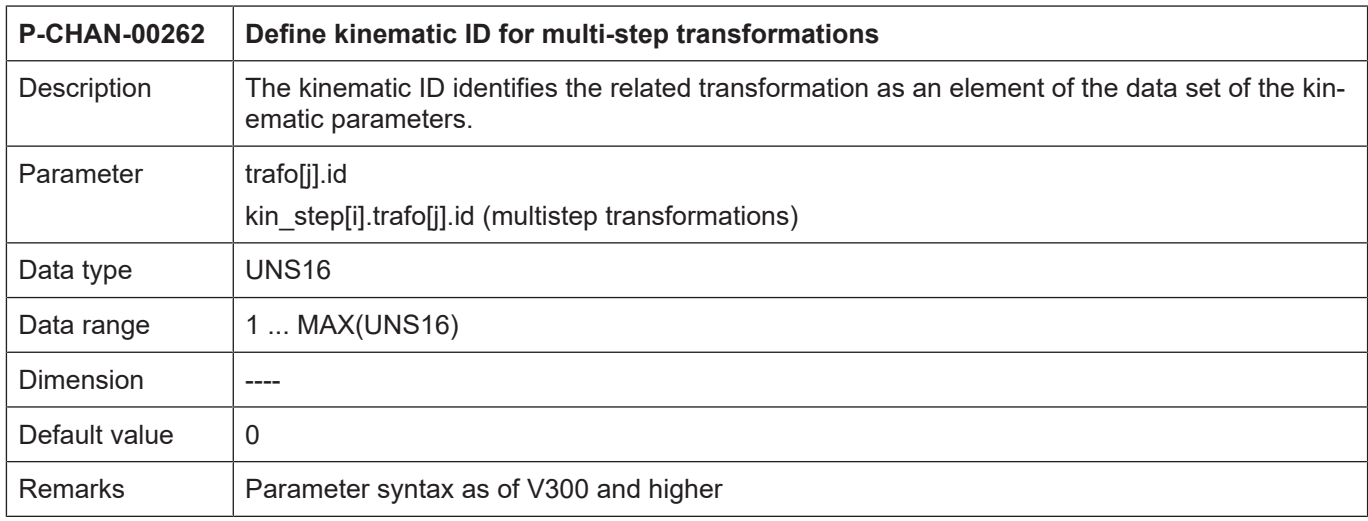

<span id="page-42-2"></span>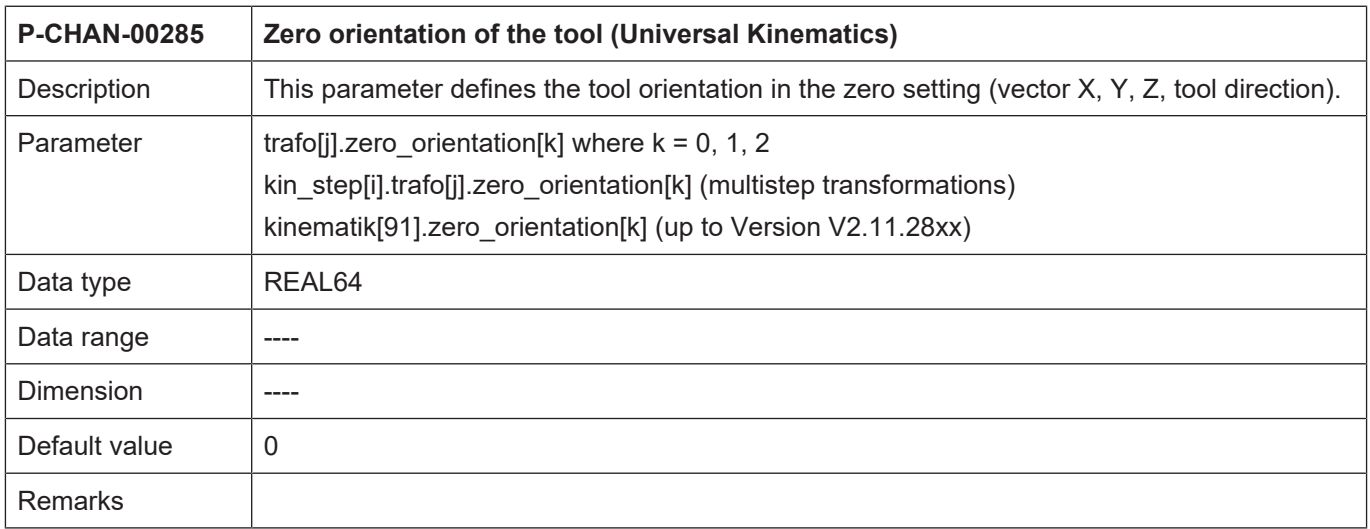

<span id="page-43-1"></span>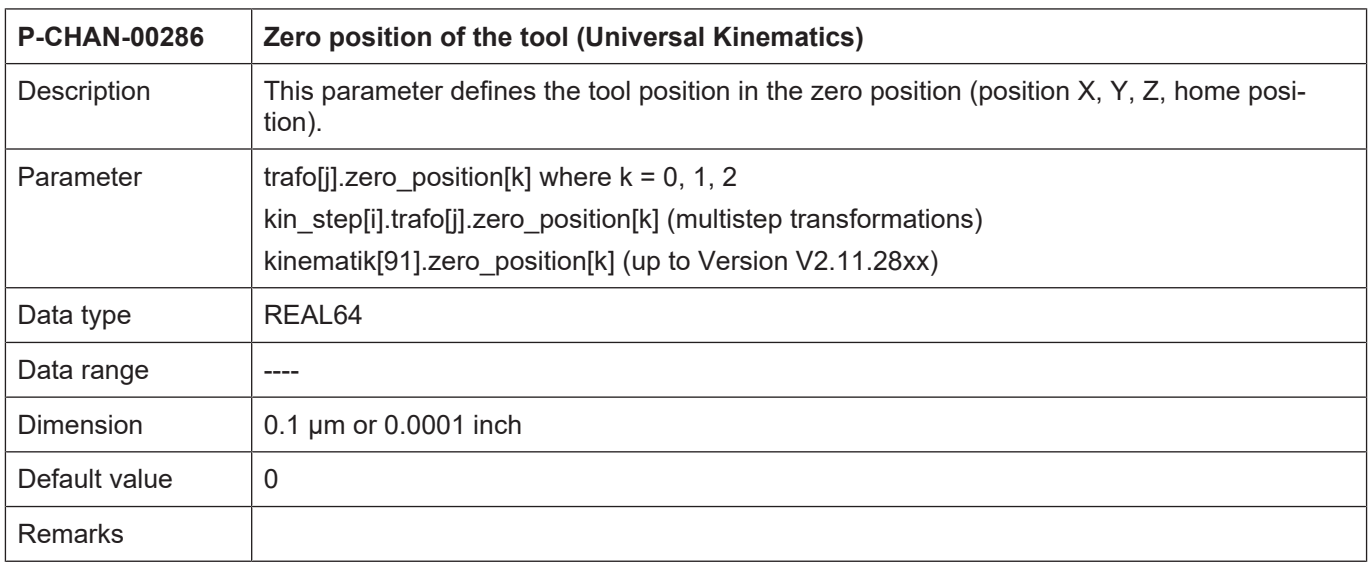

<span id="page-43-2"></span><span id="page-43-0"></span>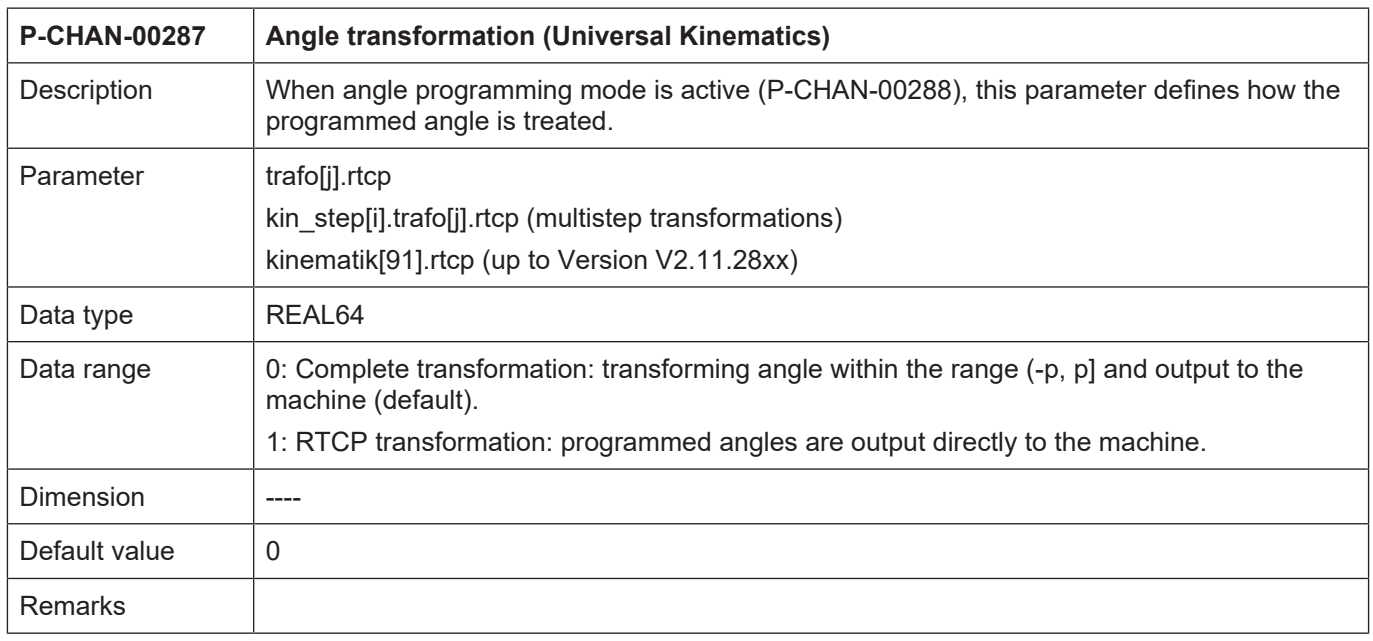

<span id="page-44-1"></span><span id="page-44-0"></span>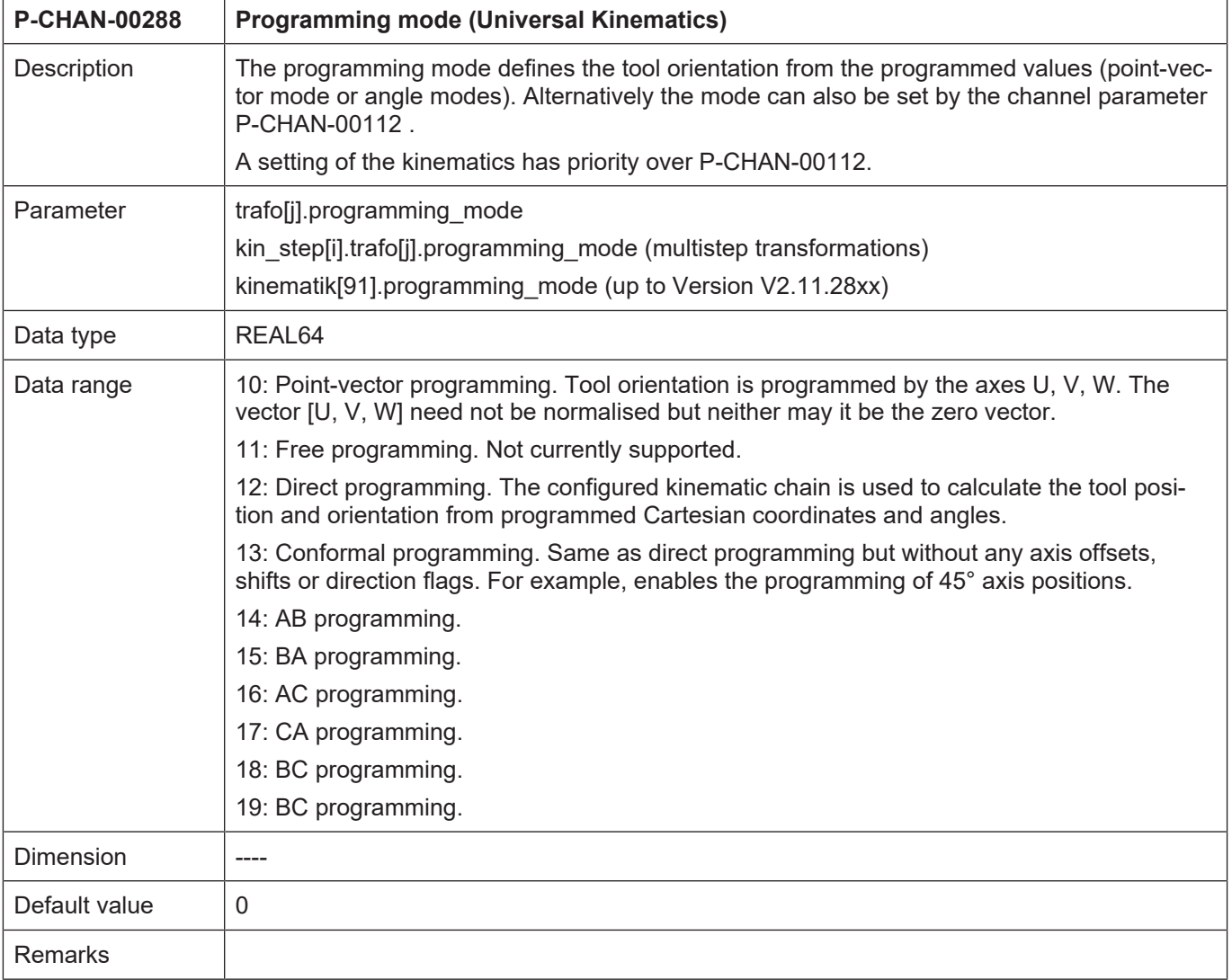

<span id="page-44-2"></span>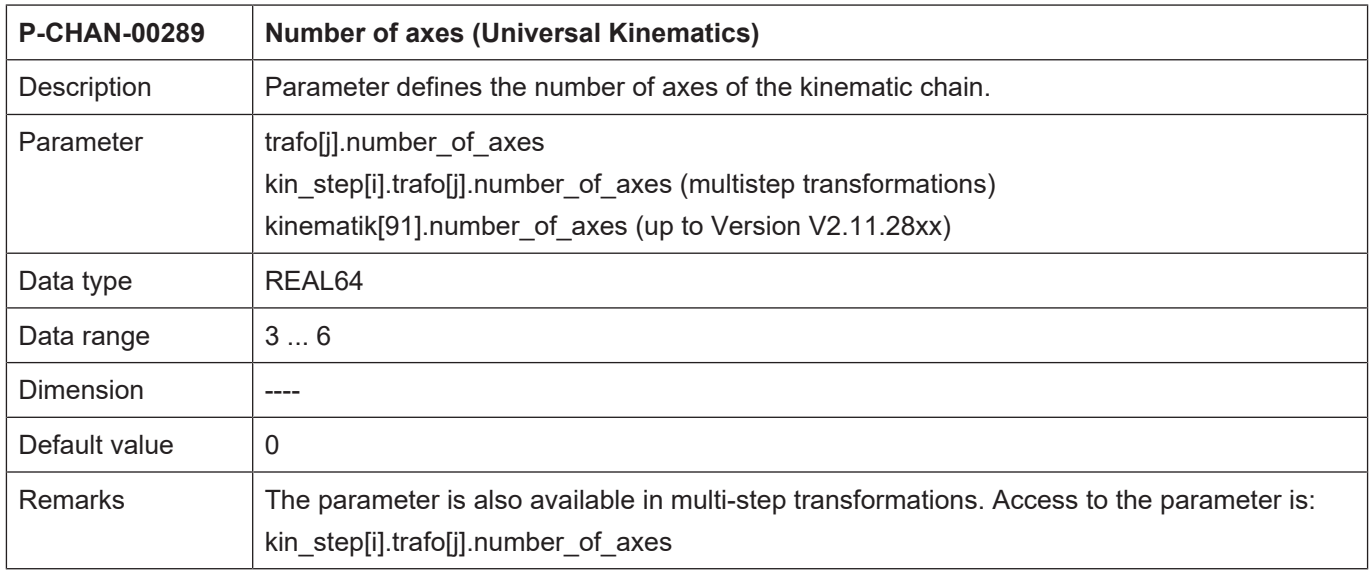

<span id="page-45-1"></span>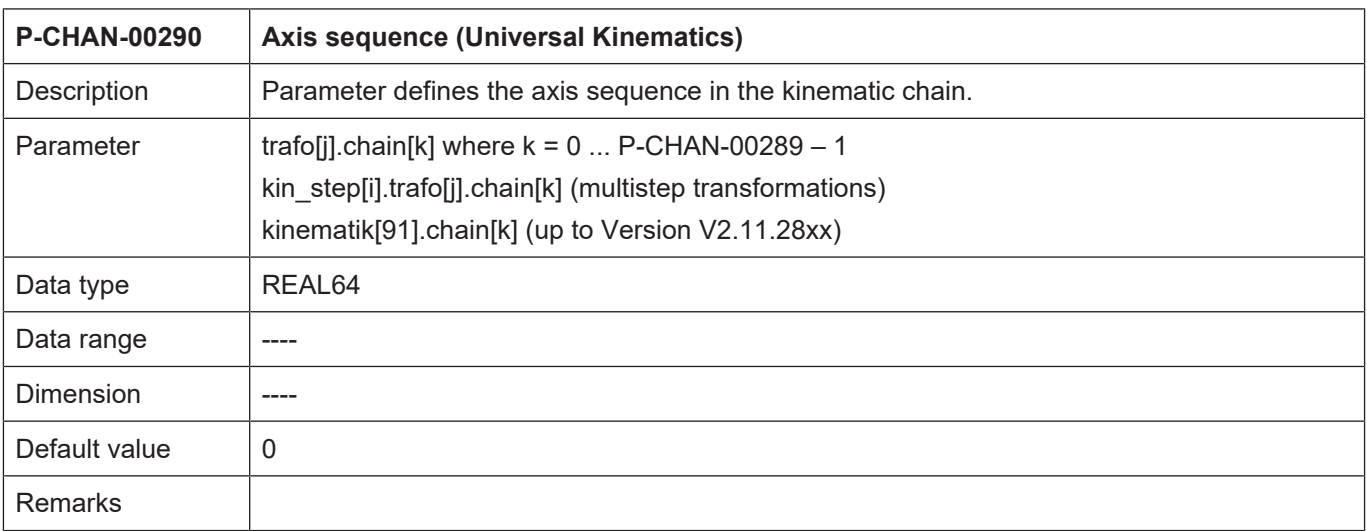

<span id="page-45-2"></span>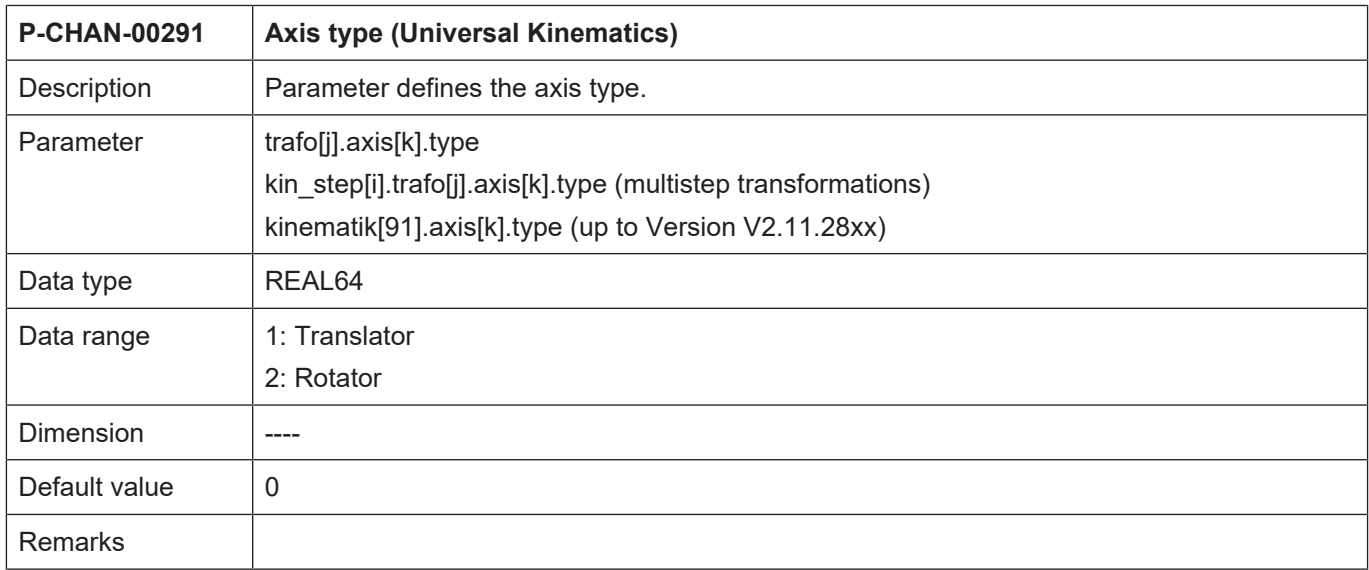

<span id="page-45-3"></span><span id="page-45-0"></span>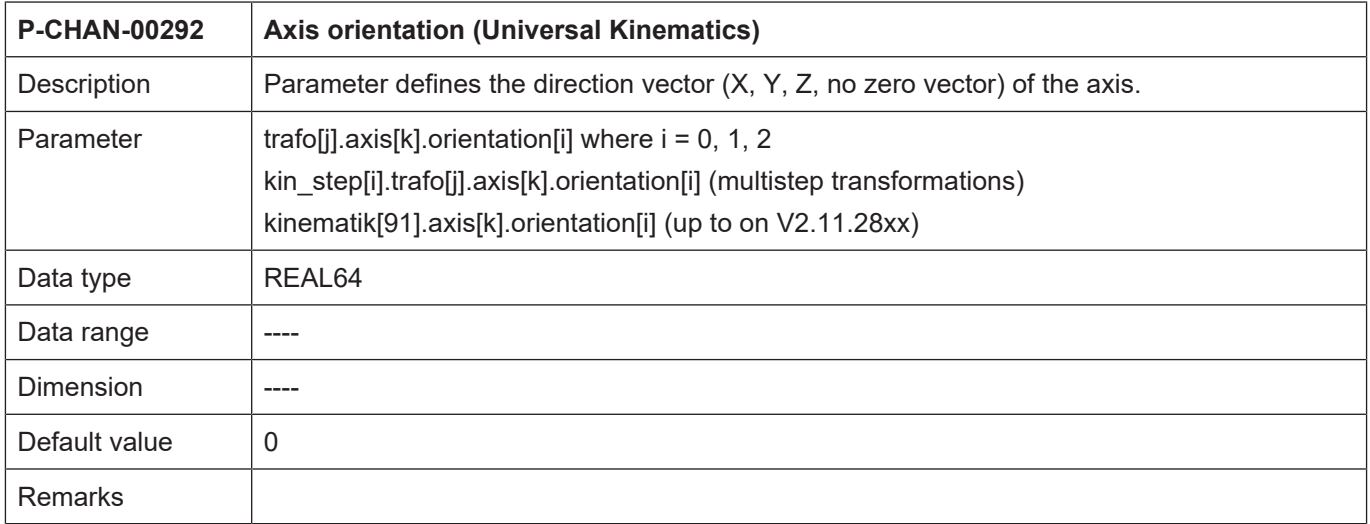

<span id="page-46-2"></span><span id="page-46-1"></span>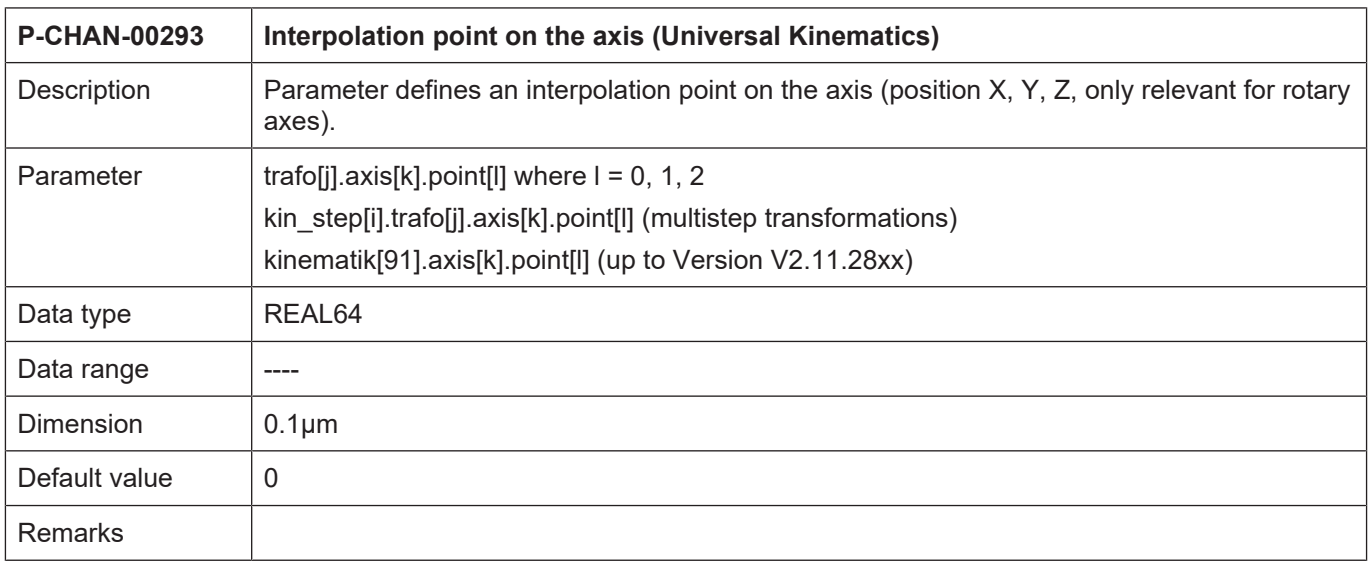

<span id="page-46-3"></span><span id="page-46-0"></span>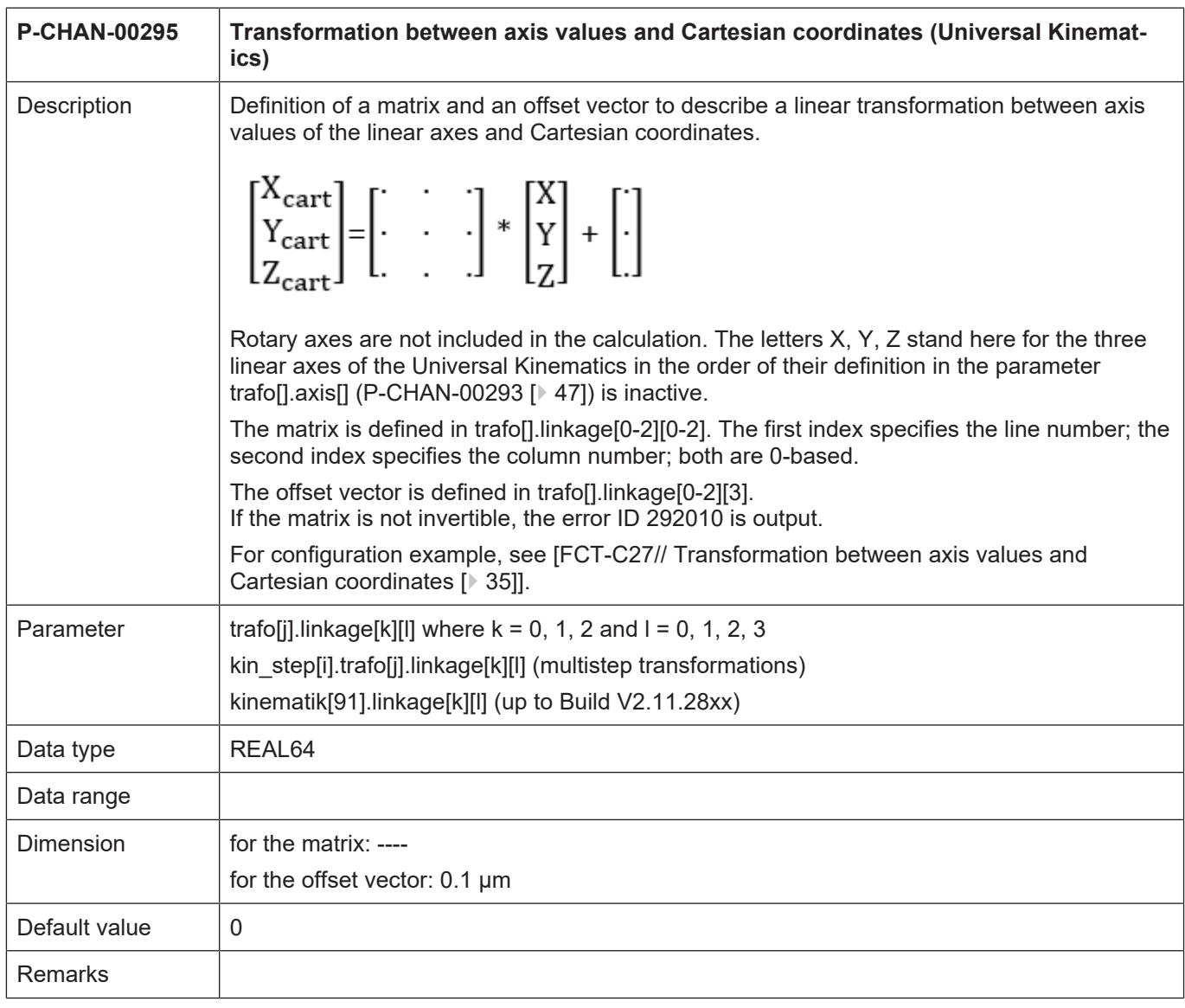

## **12 Appendix**

### **12.1 Suggestions, corrections and the latest documentation**

<span id="page-47-1"></span><span id="page-47-0"></span>Did you find any errors? Do you have any suggestions or constructive criticism? Then please contact us at documentation@isg-stuttgart.de. The latest documentation is posted in our Online Help (DE/EN):

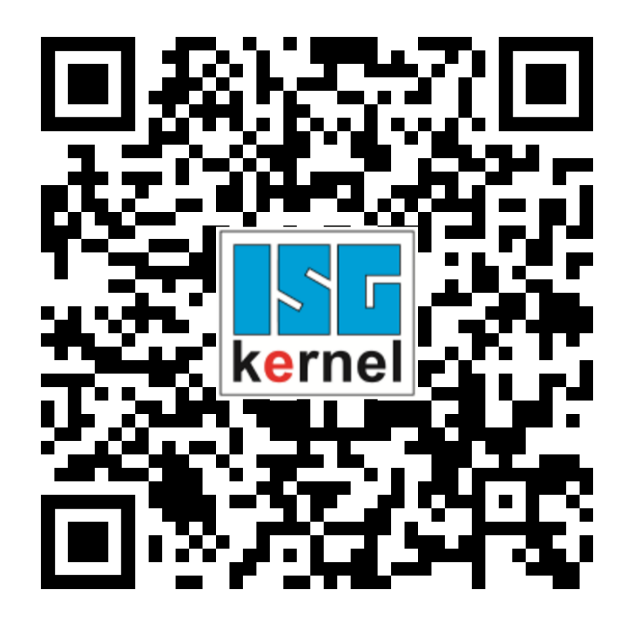

**QR code link:** <https://www.isg-stuttgart.de/documentation-kernel/> **The link above forwards you to:** <https://www.isg-stuttgart.de/fileadmin/kernel/kernel-html/index.html>

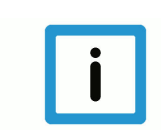

### **Notice**

### **Change options for favourite links in your browser;**

Technical changes to the website layout concerning folder paths or a change in the HTML framework and therefore the link structure cannot be excluded.

We recommend you to save the above "QR code link" as your primary favourite link.

### **PDFs for download:**

DE:

<https://www.isg-stuttgart.de/produkte/softwareprodukte/isg-kernel/dokumente-und-downloads>

EN:

<https://www.isg-stuttgart.de/en/products/softwareproducts/isg-kernel/documents-and-downloads>

**E-Mail:** [documentation@isg-stuttgart.de](mailto:documentation@isg-stuttgart.de)

## <span id="page-48-0"></span>**Keyword index**

### $\overline{P}$

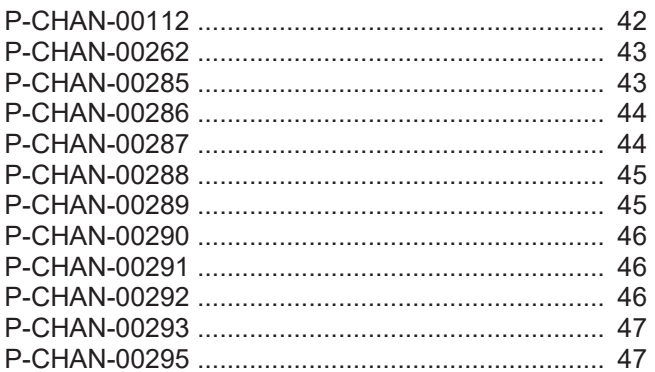

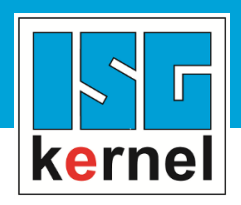

© Copyright ISG Industrielle Steuerungstechnik GmbH STEP, Gropiusplatz 10 D-70563 Stuttgart All rights reserved www.isg-stuttgart.de support@isg-stuttgart.de

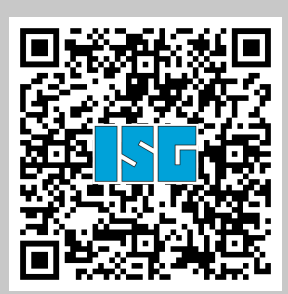